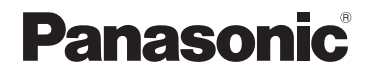

# Mode d'emploi de base

# Caméscope à carte mémoire Modèle AG-CX7 AG-CX8 AG-CX10

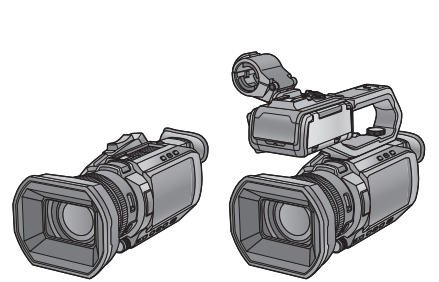

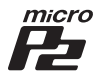

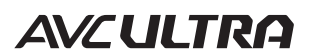

Veuillez lire attentivement les présentes instructions avant d'utiliser ce produit, et conserver ce manuel pour utilisation ultérieure.

Un mode d'emploi plus détaillé est présent dans "Mode d'emploi (format PDF)". Pour le consulter, téléchargez-le depuis le site web. **https://pro-av.panasonic.net/en/products/ag-cx10/index.html**

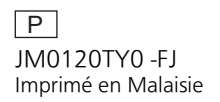

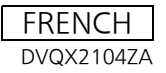

### **Précautions à prendre**

# *À notre clientèle,*

**Merci d'avoir choisi Panasonic!** Vous avez acheté l'un des appareils les plus perfectionnés et les plus fiables actuellement sur le marché. Utilisé selon les directives, il vous apportera, ainsi qu'à votre famille, des années de plaisir. Veuillez prendre le temps de remplir les informations ci-contre.

Le numéro de série se trouve sur l'étiquette située sur la partie arrière de votre caméscope. **Conservez le présent manuel**

afin de pouvoir le consulter au besoin.

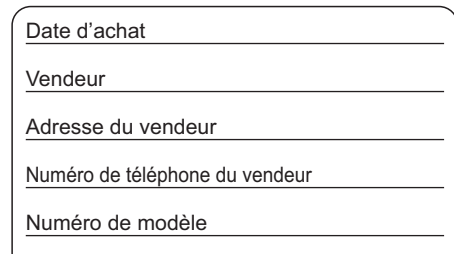

Numéro de série

### **CONSOMMATEURS ÉTATS-UNIS/CANADA : ATTENTION:**

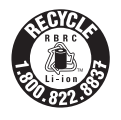

L'appareil que vous vous êtes procuré est alimenté par une batterie au lithium-ion. Pour des renseignements sur le recyclage de la batterie, veuillez composer le 1-800-8-BATTERY.

### **AVERTISSEMENT:**

Afin de réduire les risques d'incendie, de chocs électriques ou d'endommagement du produit,

- ≥ N'exposez pas cet appareil à la pluie, l'humidité, l'égouttement ou les éclaboussures.
- ≥ Ne placez pas d'objets remplis d'eau, comme des vases, sur cet appareil.
- Utiliser les accessoires recommandés
- Ne retirez pas les caches.
- ≥ Ne réparez pas vous-même l'appareil. Adressez-vous à un personnel qualifié.

### **ATTENTION!**

Afin de réduire les risques d'incendie, de chocs électriques ou d'endommagement du produit,

- ≥ N'installez pas et ne placez pas cet appareil dans une bibliothèque, un placard ou un autre endroit confiné. Assurez-vous que l'appareil est bien ventilé.
- ≥ Ne bouchez pas les ouvertures de ventilation de l'appareil avec des journaux, des serviettes, des rideaux, et d'autres éléments similaires.
- ≥ Ne placez pas de source de flamme nue, comme une bougie allumée, sur cet appareil.

#### **Certification et conformité**

Voir le caméscope pour connaitre la marque de certification et de conformité spécifique à ce dispositif.<br>1 Ann

- **1 Appuyer sur la touche <MENU>.**
- **2 Sélectionner le menu [AUTRES].**

**3 Sélectionner le menu [RÈGLEMENTATION APPROUVÉE].**

#### **CE QUI SUIT NE S'APPLIQUE QU'AU CANADA.**

CAN ICES-3(B)/NMB-3(B)

#### **Contient IC : 772C-LB1JS955**

L'émetteur/récepteur exempt de licence contenu dans le présent appareil est conforme aux CNR d'Innovation, Sciences et Développement économique Canada applicables aux appareils radio exempts de licence. L'exploitation est autorisée aux deux conditions suivantes :

- 1. L'appareil ne doit pas produire de brouillage;
- 2. L'appareil doit accepter tout brouillage radioélectrique subi, même si le brouillage est susceptible d'en compromettre le fonctionnement.

Les connaissances scientifiques dont nous disposons n'ont mis en évidence aucun problème de santé associé à l'usage des appareils sans fil à faible puissance. Nous ne sommes cependant pas en mesure de prouver que ces appareils sans fil à faible puissance sont entièrement sans danger. Les appareils sans fil à faible puissance émettent une énergie fréquence radioélectrique (RF) très faible dans le spectre des micro-ondes lorsqu'ils sont utilisés. Alors qu'une dose élevée de RF peut avoir des effets sur la santé (en chauffant les tissus), l'exposition à de faibles RF qui ne produisent pas de chaleur n'a pas de mauvais effets connus sur la santé. De nombreuses études ont été menées sur les expositions aux RF faibles et n'ont découvert aucun effet biologique. Certaines études ont suggéré qu'il pouvait y avoir certains effets biologiques, mais ces résultats n'ont pas été confirmés par des recherches supplémentaires. AG-CX10 (HMN est 1JS2099) a été testé et jugé conforme aux limites d'exposition aux rayonnements ISDE énoncées pour un environnement non contrôlé et respecte les règles d'exposition aux fréquences radioélectriques (RF) CNR-102 de l'ISDE.

# *Directives importantes*

Avant d'utiliser l'appareil, lire attentivement les instructions qui suivent. Se conformer tout particulièrement aux avertissements inscrits sur l'appareil et aux consignes de sécurité indiquées cidessous. Conserver le présent manuel pour consultation ultérieure.

- 1) Lire attentivement ces instructions.
- 2) Conserver ces instructions.
- 3) Lire toutes les mises en garde.
- 4) Suivre toutes les instructions.
- 5) Ne pas utiliser cet appareil près d'une source d'eau.
- 6) Ne nettoyer qu'avec un chiffon sec.
- 7) Ne pas bloquer les évents d'aération. Installer l'appareil selon les instructions du fabricant.
- 8) Ne pas installer l'appareil près d'un appareil de chauffage tel qu'un radiateur, une cuisinière, un registre de chaleur ou tout dispositif émettant de la chaleur (y compris un amplificateur).
- 9) Pour des raisons de sécurité, ne pas modifier la fiche polarisée ou celle de mise à la terre. Une fiche polarisée est une fiche à deux lames, dont une plus large. Une fiche de mise à la terre est une fiche à deux lames avec une broche de masse. La lame plus large ou la broche de masse procure une protection accrue. Si ce genre de fiche ne peut être inséré dans une prise de courant, communiquer avec un électricien pour remplacer la prise.
- 10) S'assurer que le cordon est placé dans un endroit où il ne risque pas d'être écrasé, piétiné ou coincé. Faire particulièrement attention à ses extrémités de branchement, y compris sa fiche.
- 11) N'utiliser que les accessoires ou périphériques recommandés par le fabricant.

12) Ne placer l'appareil que dans une baie ou sur un support, trépied, gabarit d'installation, etc., recommandé par le fabricant ou vendu

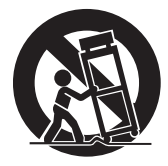

avec l'appareil. Le chariot sur lequel se trouve l'appareil doit être déplacé avec soin. Des arrêts brusques, l'utilisation d'une force excessive et des surfaces inégales peuvent entraîner la chute du chariot.

- 13) Débrancher cet appareil lors d'un orage ou en cas de non-utilisation prolongée.
- 14) Confier l'appareil à un technicien qualifié pour toute réparation : cordon d'alimentation ou fiche endommagé, liquide renversé ou objet tombé dans l'appareil, exposition à la pluie ou à une humidité excessive, mauvais fonctionnement ou échappement de l'appareil.

#### ∫ **Concernant l'adaptateur secteur**

#### **Adaptateur secteur**

Cet adaptateur secteur fonctionne sur le courant alternatif entre 100 V et 240 V. Par contre,

- ≥ Aux États-Unis et au Canada, l'adaptateur secteur doit uniquement être connecté à une prise électrique de 120 V.
- ≥ Lors du raccordement de l'adaptateur secteur dans une prise de courant à l'extérieur du Canada ou des États-Unis, utilisez un adaptateur de prise conçu pour la prise secteur.
- ≥ Pour connecter une prise secteur de 125 V et plus, assurez-vous que le cordon électrique est adapté au voltage de la prise secteur et au courant nominal de l'adaptateur secteur.
- ≥ Consultez un distributeur de fournitures électriques pour connaître l'adaptateur de prise et le câble appropriés.

L'appareil doit être installé de façon à permettre son débranchement immédiat en cas de problème.

#### ∫ **Concernant la batterie**

#### **Batterie (Batterie au lithium ion)**

- ≥ Utilisez l'appareil spécifié pour recharger la batterie.
- ≥ N'utilisez la batterie avec aucun autre appareil que l'appareil spécifié.
- ≥ Évitez que de la saleté, du sable, des liquides ou d'autres corps étrangers n'entrent en contact avec les bornes.
- Ne touchez pas les bornes des fiches  $(+)$  et  $-)$  avec des objets métalliques.
- ≥ Évitez de démonter, remodeler, chauffer ou jeter au feu.

Si de l'électrolyte entre en contact avec vos mains ou vos vêtements, lavez-les avec beaucoup d'eau. Si de l'électrolyte pénètre dans vos yeux, ne les frottez pas. Rincez-vous les yeux avec beaucoup d'eau, puis consultez un médecin.

### **Avertissement**

Il y a des risques d'incendie, d'explosion et de brûlure. Ne pas démonter, chauffer au-delà de 60 °C (140 °F) ou incinérer.

### **ATTENTION**

- ≥ Danger d'explosion si la batterie/pile n'est pas remplacée correctement. Remplacez-la uniquement par une batterie/pile de type recommandé par le fabricant.
- ≥ Renseignez-vous auprès des autorités locales ou de votre revendeur afin de connaître la méthode de mise au rebut appropriée.

#### ∫ **Plaque signalétique**

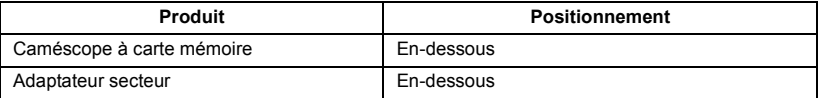

#### ∫ **Précautions d'utilisation**

**Gardez cet appareil aussi loin que possible des appareils électromagnétiques (comme les fours à micro-onde, les téléviseurs, les consoles vidéo etc.).**

- ≥ Si vous utilisez cet appareil au dessus ou près d'un téléviseur, les images et/ou le son de cet appareil peuvent être perturbés par les ondes électromagnétiques.
- ≥ N'utilisez pas cet appareil à proximité d'un téléphone cellulaire car cela pourrait entraîner des parasites nuisibles à l'image et/ou au son.
- ≥ Les données enregistrées peuvent être endommagées ou les images fixes peuvent être perturbées par des champs magnétiques puissants créés par des haut-parleurs ou de gros moteurs.
- ≥ Les ondes électromagnétiques émises par les microprocesseurs peuvent affecter cet appareil en perturbant l'image et/ou le son.
- ≥ Si cet appareil est affecté par un appareil électromagnétique et arrête de fonctionner normalement, éteignez cet appareil et retirez la batterie ou débranchez l'adaptateur. Puis réinstallez la batterie ou reconnectez l'adaptateur secteur et allumez cet appareil.

**N'utilisez pas cet appareil à proximité d'un émetteur radio ou de lignes à haute tension.** L'utilisation de l'appareil à proximité d'un émetteur radio ou de lignes à haute tension pourrait nuire à l'image et/ou au son.

#### **Ne soulevez pas cet appareil par la poignée si le trépied est encore fixé.**

- ≥ Si le trépied est fixé, son poids pèsera également sur la poignée de l'appareil, et celle-ci pourrait se casser et blesser l'utilisateur.
- Pour transporter l'appareil avec le trépied fixé, tenez le trépied.

#### **Ne balancez pas l'appareil, ne le secouez pas, et ne le laissez pas accroché à la poignée.**

≥ Ne cognez pas, ne balancez pas et ne secouer pas l'appareil par sa poignée. Toute secousse importante à la poignée peut endommager l'appareil ou causer des blessures.

#### **Faites en sorte que le câble ne traine pas au sol et qu'il n'entraîne pas un autre câble branché avec lui.**

≥ Le cordon sera endommagé, causant un incendie ou une électrocution si vous vous y prenez les pieds, ce qui pourra également causer des blessures.

#### **Lorsque cet appareil est en marche, éviter de le laisser en contact direct avec la peau pendant une longue période.**

≥ Pour utiliser cet appareil pendant une longue période, se servir d'un support tel qu'un trépied. De légères brulures peuvent être causées par les pièces soumises à une température élevée ou par l'air chaud provenant des ouvertures de ventilation situées à l'avant de la poignée de cet appareil mis en contact direct avec la peau pendant une longue période.

#### **A propos de la connexion à un ordinateur**

≥ Le câble USB2.0 n'est pas fourni avec l'appareil. Utiliser un câble USB générique disponible dans le commerce conforme USB2.0. Si possible, il est conseillé d'utiliser un câble d'une longueur maximale de 1,5 m (environ

#### **Connexion à un téléviseur**

≥ Utiliser un câble HDMI Haute vitesse disponible dans le commerce. Si possible, il est conseillé d'utiliser un câble d'une longueur maximale de 3 m (environ 9,8 pieds).

4,9 pieds).

#### **A propos de l'utilisation d'un casque**

- ≥ Une pression excessive du son provenant des écouteurs et hautparleurs peut entraîner une perte de l'ouïe.
- ≥ A pleine puissance, l'écoute prolongée du baladeur peut endommager l'oreille de l'utilisateur.

#### ∫ **Précautions concernant l'objectif et le viseur**

Ne pas orienter l'objectif ni le viseur vers le soleil ou une lumière forte. Cela pourrait causer un mauvais fonctionnement de l'appareil.

#### ∫ **À propos des batteries utilisables avec cet appareil (à compter de janvier 2020)** Les batteries AG-VBR59/VW-VBD58 de Panasonic peuvent être utilisées avec ce produit.

Nous avons découvert que des batteries de contrefaçon ressemblant beaucoup au produit original sont vendues dans certains magasins. Certaines de ces batteries n'ont pas la protection interne adéquate qui leur permettrait de correspondre aux normes de sécurité appropriées. Il y a une possibilité que ces batteries puissent prendre feu ou exploser. Veuillez prendre note que nous ne sommes pas responsables des accidents ou des pannes survenues à la suite de l'utilisation d'une de ces batteries de contrefaçon. Pour assurer la sécurité des produits, nous vous conseillons d'utiliser une batterie Panasonic originale.

#### ∫ **Les symboles présents sur ce produit (y compris sur les accessoires) indiquent ce qui suit :**

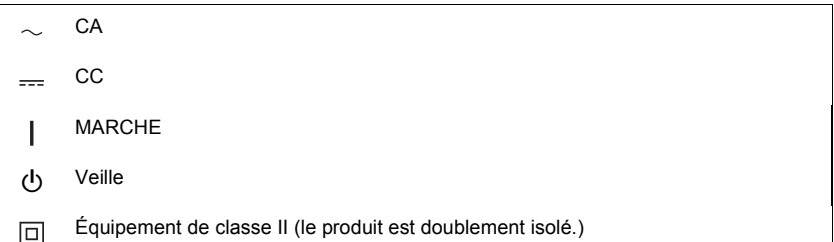

#### **Marque commerciale**

- ≥ Le logo SDXC est une marque commerciale de SD-3C, LLC.
- "AVCHD", "AVCHD Progressive" et le logo "AVCHD Progressive" sont des marques commerciales de Panasonic Corporation et Sony Corporation.
- ≥ Fabriqué sous licence de Dolby Laboratories. Dolby, Dolby Audio et le symbole double-D sont des marques de commerce de Dolby Laboratories.
- ≥ Les termes HDMI et HDMI High-Definition Multimedia Interface, de même que le logo HDMI sont des marques commerciales ou des marques déposées de HDMI Licensing Administrator, Inc. aux États-Unis et dans d'autres pays.
- LEICA est une marque commerciale déposée de Leica Microsystems IR GmbH et DICOMAR est une marque commerciale déposée de Leica Camera AG.
- ≥ Les captures d'écran sont utilisées conformément aux lignes directrices de Microsoft Corporation.
- ≥ iPhone et iPad sont des marques commerciales d'Apple Inc. déposées aux É.U. et/ou dans d'autres pays.
- Google, Android et Google Play sont des marques de commerce de Google LLC.
- ≥ Le logo Wi-Fi CERTIFIED™ est une marque de certification de Wi-Fi Alliance®.
- ≥ Le logo Wi-Fi Protected Setup™ est une marque de certification de Wi-Fi Alliance®.
- ≥ "Wi-Fi®" est une marque commerciale déposée de Wi-Fi Alliance®.
- ≥ "Wi-Fi Protected Setup™", "WPA™", et "WPA2™" sont des marques commerciales de Wi-Fi Alliance®.
- ≥ NDI® est une marque commerciale déposée de NewTek, Inc.
- ≥ Tous les autres noms, noms de compagnie, noms de produit, etc., qui figurent dans ce mode d'emploi sont des marques commerciales ou des marques commerciales déposées de leurs propriétaires respectifs.

#### **Licence**

Ce produit est sous licence AVC Patent Portfolio License pour l'utilisation personnelle d'un consommateur ou d'autres usages pour lesquels il ne reçoit aucune rémunération pour (i) encoder une vidéo en conformité avec la norme AVC ("AVC Video") et/ou pour (ii) décoder une vidéo AVC encodée par un consommateur agissant dans le cadre d'une activité personnelle et/ou obtenue par un fournisseur vidéo autorisé à fournir des vidéos AVC. Aucun permis n'est accordé ou sera implicite pour n'importe quel autre usage. Des informations supplémentaires peuvent être obtenues auprès de MPEG LA, L.L.C.

Visiter http://www.mpegla.com

≥ Un contrat de licence distinct avec MPEG-LA est nécessaire pour enregistrer sur une carte mémoire avec ce produit et pour distribuer cette carte aux utilisateurs finaux pour un profit. L'utilisateur final mentionné ici est une personne ou une organisation qui manipule des contenus pour un usage personnel.

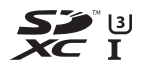

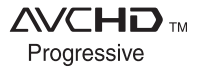

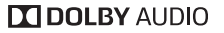

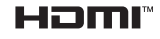

LEICA DICOMAR

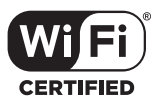

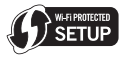

#### **Informations sur le logiciel qui accompagne cet appareil**

Ce produit comprend les logiciels suivants :

- (1) le logiciel développé indépendamment par ou pour Panasonic Corporation,
- (2) le logiciel appartenant à une tiers partie et sous licence Panasonic Corporation,
- (3) le logiciel sous licence GNU General Public License, Version 2.0 (GPL V2.0),
- (4) le logiciel sous licence GNU LESSER General Public License, Version 2.1 (LGPL V2.1), et/ ou
- (5) le logiciel open source autre que le logiciel sous licence GPL V2.0 et/ou LGPL V2.1.

Les logiciels catégorisés en tant que (3) - (5) sont distribués en espérant qu'ils seront utiles mais SANS AUCUNE GARANTIE, même tacite, de QUALITÉ MARCHANDE ou de PERTINENCE À DES FINS PARTICULIÈRES.

Pour avoir plus de détails, consulter les conditions de licence qui s'affichent à l'aide de la méthode suivante :

- 1) Sélectionner le menu [RÉSEAU]  $\rightarrow$  [SÉL. APPAREIL]  $\rightarrow$  [WLAN] ou [OFF].
- 2) Sélectionner le menu [AUTRES]  $\rightarrow$  [APPAREIL USB]  $\rightarrow$  [MODE ENTRETIEN]  $\rightarrow$  [OUI]. Sélectionner "LICENSE.TXT" sur le disque dur externe reconnu par l'ordinateur.

Pendant au moins trois (3) ans à compter de la livraison de ce produit, Panasonic donnera à tout tiers qui nous contactera aux coordonnées fournies, pour un tarif n'excédant pas le coût physique de la réalisation de la distribution du code source, une copie sous forme lisible par un ordinateur, du code source intégral correspondant sous couvert de la GPL V2.0 ou de la LGPL V2.1, ainsi que les notices des droits d'auteur correspondantes.

Contact : oss-cd-request@gg.jp.panasonic.com

Le code source et la notice de droits d'auteur sont disponibles gratuitement sur notre site web suivant.

https://panasonic.net/cns/oss/index.html

#### **Comment lire ce document**

#### ∫ **Les modèles décrits dans ce mode d'emploi**

- ≥ Ce document décrit les commandes des modèles AG-CX7, AG-CX8, et AG-CX10.
- ≥ Les produits, les écrans de menu, etc. montrés sur les illustrations peuvent être différents des éléments réels.

Sauf indication contraire, les représentations d'écran et les illustrations de l'appareil sont celles du AG-CX10.

- ≥ Les fonctionnalités diffèrent selon les modèles. Sachez que les références des modèles prenant en charge les fonctions sont montrées.
- ≥ Tous les modèles ne sont pas disponibles en fonction de la région de l'achat.
- ≥ Les références des modèles sont abrégées de la manière suivante dans ce mode d'emploi :

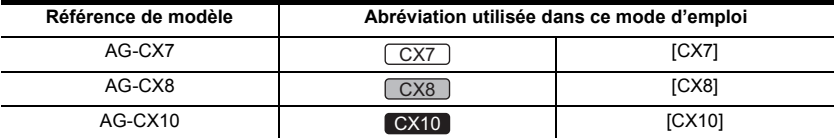

#### ∫ **Conventions utilisées dans ce manuel**

- ≥ Les mots et les phrases entre crochets [ ] indiquent un contenu affiché sur l'écran LCD.
- ≥ Les mots et les phrases entre chevrons < > indiquent un texte sur la conception utilisée sur cet appareil, comme le nom des touches.

#### ∫ **Pages de référence**

 $\bullet$  Les pages de référence de ce document sont indiquées par  $(\bullet$  00).

#### ∫ **Terminologie**

- Le bloc-batterie est appelé "batterie".
- ≥ La carte mémoire SDHC et la carte mémoire SDXC sont désignées uniquement par le nom de "carte SD" sauf si différenciées autrement.
- ≥ Toute carte mémoire portant le logo "microP2" est désignée par le nom "carte microP2".
- ≥ La carte SD et la carte microP2 sont désignées par le nom de "carte mémoire" sauf si elles sont distinguées autrement.
- ≥ Les images créées par une seule commande d'enregistrement sont désignées par le nom de "clip".

### **Table des matières**

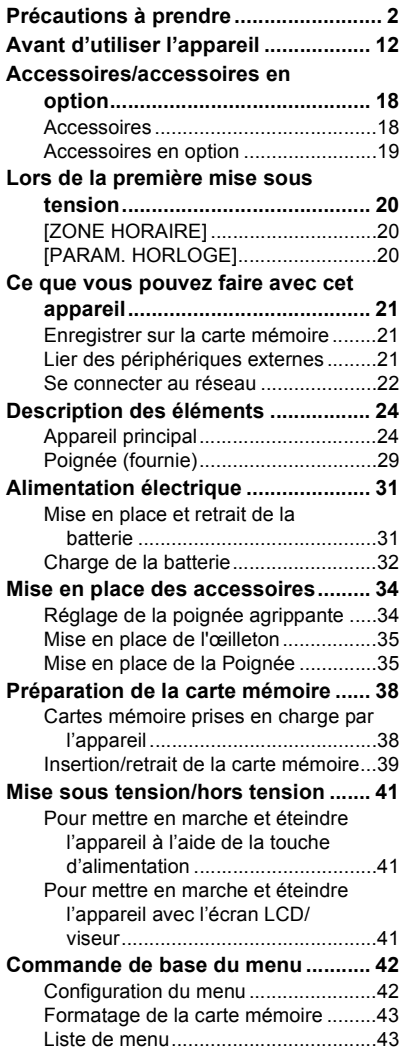

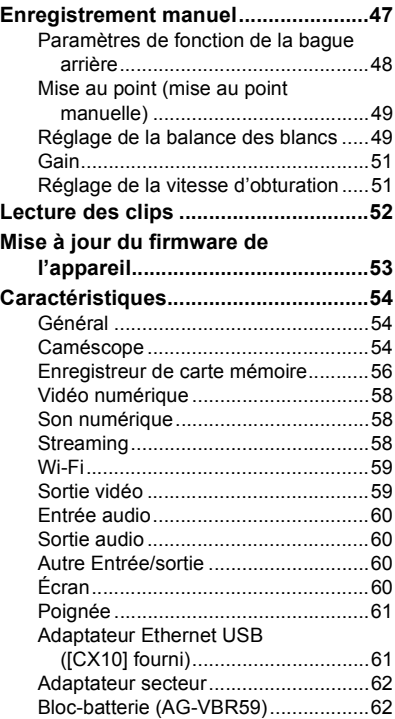

### **Avant d'utiliser l'appareil**

#### ∫ **Avant d'utiliser l'appareil, toujours vérifier que la pile incorporée n'est pas déchargée, puis régler la date/heure.**

La date de l'horloge interne de l'appareil se réinitialise sur le 1 janvier 2020 si la pile incorporée est épuisée. En conséquence, les métadonnées du clip risquent de ne pas être enregistrées correctement et de ne pas s'afficher correctement dans l'écran des vignettes.

Raccorder l'adaptateur secteur à l'appareil principal ou installer une batterie lors de la recharge de la pile incorporée.

La date/heure réglée sur l'appareil principal est conservée pendant approximativement 6 mois s'il est laissé dans cet état pendant environ 24 heures.

(Rechargé même sous tension.)

Pour avoir des détails sur le fuseau horaire et la date/heure, consulter [ZONE HORAIRE]  $(\rightarrow 20)$  et [PARAM. HORLOGE] ( $\rightarrow 20$ ).

∫ **Lors de l'utilisation de ce produit lorsqu'il pleut, qu'il neige, ou sur la plage, veiller à ne pas laisser entrer d'eau dans le caméscope.**

L'eau pourrait causer des dommages au caméscope et à la carte mémoire. (La réparation pourrait être impossible)

∫ **Veiller à ce que ni le sable ni la poussière ne puissent pénétrer à l'intérieur du caméscope lorsqu'il est utilisé à la plage, etc.**

Le sable et la poussière peuvent endommager le caméscope et la carte mémoire. (Prendre des précautions en introduisant ou en retirant la carte mémoire)

#### ∫ **Adaptateur secteur et batterie**

- ≥ Il se peut que la charge prenne plus de temps ou ne puisse pas s'effectuer si la température de la batterie est extrêmement élevée ou extrêmement basse.
- ≥ Des parasites sonores pourraient être générés par une radio si l'appareil est utilisé à proximité de celle-ci (plus précisément lors d'une réception AM). Conserver une distance d'au moins 1 m (environ 3,3 pieds) durant l'utilisation.
- ≥ Un son oscillant peut être généré à l'intérieur de l'adaptateur secteur durant son utilisation, mais il ne s'agit pas d'un dysfonctionnement.
- ≥ Toujours débrancher la fiche électrique de la prise électrique après utilisation. (Environ 0,1 W d'électricité est consommée par l'alimentation secteur elle-même s'il reste branché)
- ≥ Ne pas salir les bornes de l'adaptateur secteur ou de la batterie. Installer le dispositif à proximité de la prise électrique pour que le dispositif de débranchement (fiche électrique) puisse être facilement accessible.

#### ∫ **Témoin de charge durant la charge**

Lorsque le témoin de charge clignote, les choses suivantes doivent être prises en compte.

#### **Clignotement sur 4 secondes environ (allumé pendant 2 secondes environ, éteint pendant 2 secondes environ) :**

≥ Lorsque la batterie est excessivement déchargée ou que la température de la batterie est trop élevée ou trop basse.

Elle peut être chargée, mais cela peut prendre quelques heures pour qu'elle le soit normalement.

≥ Une fois que la charge normale démarre, le témoin de charge reste vert. Cependant, en fonction des conditions d'utilisation, même si une charge normale s'effectue, le témoin de charge peut continuer de clignoter par intervalles de 4 secondes jusqu'à la fin.

#### **Clignotement sur 0,5 seconde environ (allumé pendant 0,25 seconde environ, éteint pendant 0,25 seconde environ) :**

- ≥ La batterie n'est pas chargée. Retirer la batterie de l'appareil et essayer une nouvelle fois de la charger.
- ≥ Vérifier que les bornes de l'appareil ou de la batterie ne sont pas sales ou recouvertes d'un corps étranger, puis brancher une nouvelle fois la batterie correctement. S'il y a un corps étranger ou de la saleté, éteindre l'appareil avec de les retirer.
- ≥ La température de la batterie ou de l'environnement est extrêmement élevée ou basse. Attendre jusqu'à ce que la température soit revenue à un niveau approprié et essayer une nouvelle fois de charger. S'il n'est toujours pas possible de charger, il pourrait y avoir une défaillance de l'appareil principal, de la batterie ou de l'adaptateur secteur.

#### **Éteint :**

- La charge est terminée.
- ≥ Si l'indicateur d'état reste éteint en dépit du fait que la charge n'est pas terminée, il pourrait y avoir une défaillance de l'appareil, de la batterie ou de l'adaptateur secteur.
- ≥ Si la durée de fonctionnement est très court même après la recharge de la batterie, celle-ci est usée. Acheter une batterie neuve.

#### ∫ **Cartes mémoire**

- ≥ La surface de cet appareil ou de la carte mémoire peut chauffer légèrement après avoir été utilisés un long moment, mais il ne s'agit pas d'un dysfonctionnement.
- ≥ La quantité de mémoire incluse sur l'étiquette de la carte mémoire correspond à la quantité totale de mémoire ci-dessous.
	- Capacité servant à protéger et à gérer le droit d'auteur.
	- Capacité utilisable comme mémoire normale sur l'appareil ou un ordinateur.
- ≥ Ne pas heurter, ne pas plier et ne pas laisser tomber la carte mémoire.
- ≥ Il est possible que les données de la carte mémoire soient détruites ou effacées dans les cas suivants.
	- Bruit électrique ou électricité statique
	- Dysfonctionnement de l'appareil ou de la carte mémoire
- ≥ Ne pas effectuer les actions suivantes lors de l'accès à la carte mémoire (le voyant d'accès à la carte 1/voyant d'accès à la carte 2 clignote en orange).
	- Retirer la carte mémoire
	- Débrancher la batterie ou l'adaptateur secteur sans éteindre l'appareil principal
	- Appliquer la vibration d'un choc

#### ∫ **Veiller à ne pas laisser tomber l'appareil principal en transportant le caméscope.**

- ≥ Un choc violent pourrait endommager l'appareil principal et il pourrait ne plus fonctionner correctement.
- ≥ Tenir la poignée\* ou la courroie agrippante pour transporter le caméscope, et le manipuler avec précaution.
- \* La poignée peut être utilisée lorsque la Poignée (fournie) est installée.

#### ∫ **Ne pas pulvériser d'insecticide ou de matériaux volatiles sur le caméscope.**

≥ L'appareil principal pourrait se déformer ou la peinture pourrait se décoller si de l'insecticide ou un matériau volatile est pulvérisé.

- Ne pas laisser le caméscope en contact avec un objet en caoutchouc ou en **vinyle pendant un longue période.**
- ∫ **Après utilisation, retirer la batterie ou débrancher le câble secteur de la prise électrique.**

#### ∫ **Caractéristiques de la batterie**

La batterie est une batterie rechargeable lithium ion. Elle produit de l'énergie électrique par une réaction chimique interne. Cette réaction chimique est affectée par la température et l'humidité ambiantes. La durée utilisable de la batterie raccourcit lorsque la température est plus élevée ou plus basse. Si l'environnement est extrêmement froid, elle ne peut être utilisée que durant 5 minutes environ.

Lorsque la batterie se trouve dans un environnement très chaud, sa fonction de protection se met en marche et l'appareil ne pourra temporairement plus être utilisé.

#### ∫ **Après avoir utilisé l'appareil, veiller à retirer la batterie.**

Retirer avec précaution la batterie du caméscope.

(Le courant minute est consommé même si le caméscope est éteint lorsque la batterie est laissée en place)

La batterie se déchargera excessivement et pourrait devenir inutilisable même après recharge si elle est laissée en place pendant un long moment.

Ne pas retirer la batterie lorsque l'appareil est sous tension.

Couper l'alimentation et retirer la batterie après l'extinction complète du voyant lumineux.

#### ∫ **Prendre bien soin de la borne de la batterie.**

Ne pas laisser de poussière et de corps étrangers sur la borne de la batterie.

Vérifier que la batterie et sa borne ne sont pas déformées si la batterie est tombée accidentellement.

Ne pas installer de batterie déformée sur le caméscope. Ceci pourrait endommager ce dernier.

#### ∫ **Précautions lors de la mise au rebut ou du don de cartes mémoire à des tiers**

Formater les cartes mémoire ou supprimer les données à l'aide des fonctions de l'appareil modifiera seulement les informations de gestion des fichiers : cela n'effacera pas complètement les données présentes sur les cartes.

Il est recommandé d'effacer complètement les données en suivant la procédure ci-après avant la mise au rebut/don.

- Détruire physiquement la carte mémoire
- ≥ Effacer complètement les données de la carte mémoire à l'aide d'un logiciel d'effacement de données pour ordinateur disponible dans le commerce, etc.

La gestion des données enregistrées sur sa carte mémoire est de la responsabilité de l'utilisateur.

#### ∫ **Écran LCD et viseur**

- ≥ Parfois dans des endroits sujets à d'extrêmes différences de température, de la condensation se forme sur le panneau de l'écran LCD. Si cela se produit, essuyer avec un chiffon doux et sec.
- ≥ Ne pas toucher l'écran LCD avec vos ongles, ne pas le frotter ou le presser avec force.
- ≥ L'écran LCD sera légèrement plus sombre que d'habitude immédiatement après sa mise sous tension lorsque le caméscope est très froid. Il retrouvera sa luminosité normale lorsque la température interne augmentera.
- ≥ L'écran LCD et le viseur sont gérés avec une haute précision ce qui fait qu'au moins 99,99% des points sont des pixels actifs et que 0,01% ou moins sont des pixels inactifs qui restent allumés. Il ne s'agit pas d'un dysfonctionnement et cela n'a aucun effet sur les images enregistrées.
- ≥ Il peut être difficile de voir ou bien la fonction tactile peut être difficile à reconnaître lorsqu'un film de protection LCD est apposé.

#### ∫ **À propos de la condensation (Lorsque l'objectif, le viseur ou l'écran LCD est embué)**

La condensation survient lorsqu'un changement de température ou d'humidité se produit, par exemple lorsque l'appareil est pris de l'extérieur ou emmené d'une pièce froide vers une pièce chauffée. Il faut faire attention car cela pourrait salir, créer de la moisissure dans ou endommager l'objectif, le viseur ou l'écran LCD.

En prenant l'appareil d'un endroit où la température est différente, si l'appareil s'acclimate à la température ambiante de la pièce de destination pendant environ 1 heure, la condensation peut être évitée. (Si la différence de température est très élevée, placer l'appareil dans un sac en plastique ou autre, retirer l'air du sac, et le fermer.)

S'il y a de la condensation, retirer la batterie et/ou l'adaptateur secteur et laisser l'appareil ainsi pendant environ 1 heure. Une fois que l'appareil est acclimaté à la température ambiante, la buée disparaît naturellement.

#### ∫ **Avertissement relatif aux faisceaux laser**

Le capteur MOS peut être endommagé si le capteur MOS est exposé à la lumière d'un faisceau laser.

S'assurer que les faisceaux laser ne frappent pas directement l'objectif durant des prises de vue dans un environnement où des appareils émettant un rayonnement laser sont utilisés.

#### ∫ **Concernant les fréquences système**

Il est possible de changer la fréquence système (59,94 Hz/50,00 Hz) de cet appareil en utilisant le menu.

≥ Lorsque des clips AVCHD sont enregistrés, il n'est pas possible d'utiliser la même carte mémoire pour des fréquences système différentes. Lorsque la fréquence système est modifiée, utiliser une autre carte mémoire.

#### ■ Noter les points suivants.

- ≥ Si vous êtes sur le point d'enregistrer des images importantes, filmez toujours quelques séquences d'essai préalables pour vérifier le bon enregistrement des images et du son.
- ≥ Panasonic décline toute responsabilité en cas d'échec d'un enregistrement vidéo ou audio en raison d'un dysfonctionnement de l'appareil ou de la carte mémoire pendant l'utilisation.
- ≥ Régler le calendrier (date/heure de l'horloge interne) et le fuseau horaire ou vérifier le réglage avant d'enregistrer. Ceci aura un effet sur la gestion des contenus enregistrés.

#### ∫ **Déni de responsabilité**

Panasonic décline toute responsabilité concernant ce qui suit.

- **1 Les dommages accidentels, spéciaux, ou consécutifs causés directement ou indirectement par l'appareil**
- **2 Les dommages, bris de l'appareil, etc. causés par un mauvais usage ou une négligence du client**
- **3 La dépose, la réparation ou la modification de l'appareil effectuée par le client**
- **4 Les désagréments, atteintes ou dommages dus à l'impossibilité d'enregistrer et/ou d'afficher la vidéo pour toutes raisons y compris la défaillance ou le dysfonctionnement de l'appareil**
- **5 Les désagréments, atteintes ou dommages qui résultent d'un dysfonctionnement du système combiné avec un équipement tiers**
- **6 Une réclamation de responsabilité ou une réclamation pour une violation de la vie privée par un individu ou un groupe qui a fait l'objet d'une vidéo filmée par l'utilisateur (y compris l'enregistrement) qui est rendue publique pour une quelconque raison (y compris l'utilisation avec l'authentification de l'utilisateur réseau désactivée)**
- **7 Les informations enregistrées perdues pour une quelconque raison (y compris l'initialisation de cet appareil parce que les informations d'authentification comme le nom d'utilisateur ou le mot de passe ont été oubliés)**

#### ∫ **Mises en garde concernant le réseau**

Puisque cet appareil est utilisé en étant connecté au réseau, les méfaits suivants peuvent se produire.

- **1 La fuite ou la divulgation d'informations par l'intermédiaire de l'appareil**
- **2 L'utilisation frauduleuse de l'appareil par un tiers mal intentionné**
- **3 L'entrave et/ou l'arrêt de l'appareil par un tiers mal intentionné**

Il est de la responsabilité du client de prendre des mesures de sécurité suffisantes sur le réseau, notamment celles servant à prévenir les dommages causés par de tels méfaits. Noter que Panasonic décline toute responsabilité pour les dommages causés par ces méfaits.

- ≥ Utiliser l'appareil sur un réseau où la sécurité est assurée par un pare-feu, etc.
- ≥ Lors de l'utilisation de l'appareil sur un système où un ordinateur est connecté, s'assurer que la vérification et le nettoyage des infections par un virus informatique et un programme malveillant sont effectués régulièrement.
- ≥ Afin d'éviter les attaques malveillantes, utiliser le système d'authentification et modifier les réglages par défaut en utilisant 8 caractères ou plus incluant 3 types de caractères ou plus pour les informations d'authentification (par exemple, nom d'utilisateur et mot de passe) afin que le tiers ne puisse pas deviner les informations d'authentification.
- ≥ Conserver les informations d'authentification (nom d'utilisateur, mot de passe, etc.) de manière appropriée afin qu'elles ne soient pas visibles par le tiers.
- ≥ Modifier périodiquement les informations d'authentification (nom d'utilisateur, mot de passe, etc.) et ne pas utiliser les mêmes informations d'authentification que pour d'autres comptes.
- ≥ Pour empêcher la fuite des informations de réglage de l'appareil sur le réseau, exécuter des mesures telles que la restriction de l'accès avec l'authentification de l'utilisateur, etc.
- ≥ Ne pas installer l'appareil dans un lieu où celui-ci, le câble, etc. peuvent être facilement endommagés.

#### ∫ **Sécurité**

Prendre garde à ce que l'appareil ou la carte mémoire ne soient ni volés, ni perdus ni victimes de négligence. Noter que Panasonic décline toute responsabilité pour la fuite, la falsification ou la perte d'informations causées par cela.

- ∫ **Lors des demandes de réparation, ou lors d'un changement de propriétaire/de la mise au rebut du produit**
- ≥ Après avoir pris note des informations personnelles, s'assurer de supprimer celles-ci de cet appareil, y compris les paramètres de connexion LAN sans fil, etc. qui y ont été enregistrés ou définis, en utilisant les paramètres du menu :
	- IRÉSEAU] → IUTILITÉ] → IINITIALISATION RÉSEAU]
	- $-I$ AUTRESI $\rightarrow$  [REINITIALISER, MENU]
- Retirer la carte mémoire de cet appareil lors d'une demande de réparation.
- ≥ Les paramètres peuvent revenir sur leur réglage d'usine par défaut lorsque cet appareil est réparé.
- ≥ Contacter le vendeur auprès duquel cet appareil a été acheté ou bien Panasonic si les commandes ci-dessus ne sont pas possibles à cause d'un dysfonctionnement.
- ≥ En demandant une réparation de l'unité poignée, penser à en faire également une pour le caméscope, car le problème pourrait venir de ce dernier.

### **Accessoires/accessoires en option**

### **Accessoires**

Pour avoir des détails sur les procédures comme le montage des accessoires, consulter les descriptions correspondantes dans "Chapter 1 Overview" → "Accessories" du Mode d'emploi (version PDF).

Vérifier les accessoires avant d'utiliser cet appareil.

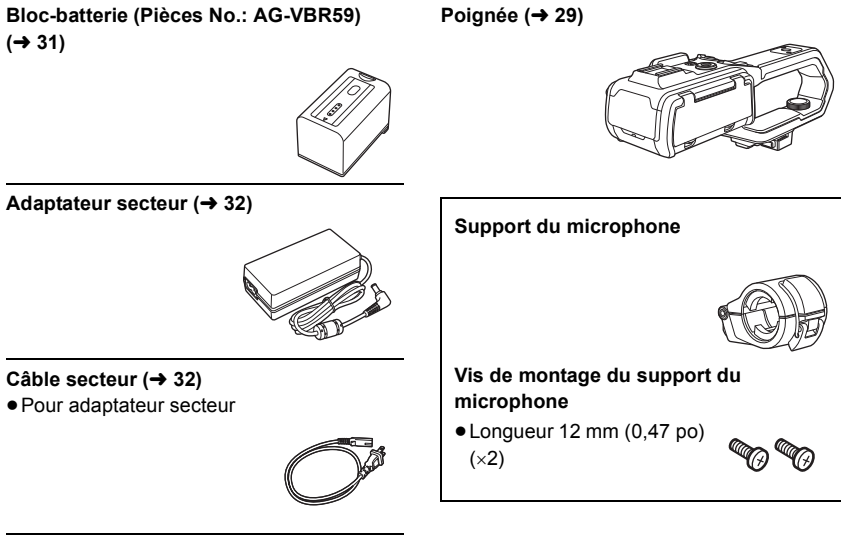

#### **Parasoleil**

≥Préalablement installé sur l'appareil principal.

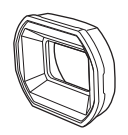

#### **Œilleton (→ 35)**

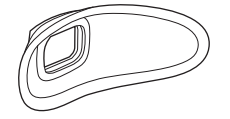

#### ∫ **Pour le**  CX10

Les accessoires suivants sont également fournis.

#### **Câble de conversion USB HOST Adaptateur Ethernet USB**

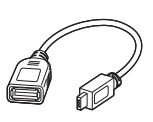

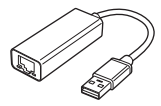

#### **@***REMARQUE*

0 Mettre au rebut le capuchon du câble secteur (si présent) et les matériaux d'emballage de manière appropriée après avoir déballé le produit.

#### **Accessoires en option**

Certains accessoires en option pourraient ne pas être disponibles dans certains pays.

**Les numéros de produit sont corrects à compter de janvier 2020. Ceux-ci sont susceptibles d'être modifiés.**

● Chargeur de batterie (AG-BRD50)

¥**Bloc-batterie (AG-VBR59, VW-VBD58)**

¥**Lampe vidéo à DEL (VW-LED1PP)**

¥**Microphone stéréo (VW-VMS10PP)**

● Microphone unidirectionnel (AG-MC200G)

### **Lors de la première mise sous tension**

Le fuseau horaire, la date et l'heure ne sont pas réglés lors de l'achat de l'appareil.

[ZONE HORAIRE] s'affiche sur l'écran LCD lors de la première mise sous tension. Suivre le guide et effectuer les réglages dans l'ordre [ZONE HORAIRE] et puis [PARAM. HORLOGE].

≥ Il est possible d'effectuer ces actions avec le multicadran ou en touchant l'écran LCD.

### **[ZONE HORAIRE]**

Régler le fuseau horaire à partir de l'heure de Greenwich (GMT).

**A** [ZONE HORAIRE]

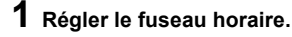

**2 Sélectionner [SET].**

Une fois le réglage de [ZONE HORAIRE] terminé, l'écran [PARAM. HORLOGE] s'affiche.

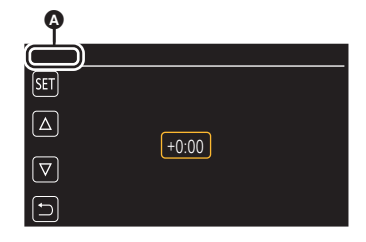

### @*REMARQUE*

- 0 Le réglage de la date/heure de l'appareil principal change en même temps que les réglages du fuseau horaire.
- Ceci peut également être réglé avec le menu  $[AUTRES] \rightarrow [HORLOGE] \rightarrow [ZONE HORAIRE]$ .

### **[PARAM. HORLOGE]**

Définir l'année, le mois, la date et l'heure.

- **A** [PARAM. HORLOGE]
- **B** 0:0 JAN. 1, 2020

#### **1 Définir l'année, le mois, la date et l'heure.**

L'année peut être définie entre 2018 et 2037.

**2 Sélectionner [SET].**

Une fois le réglage effectué, l'écran de l'image du caméscope s'affiche.

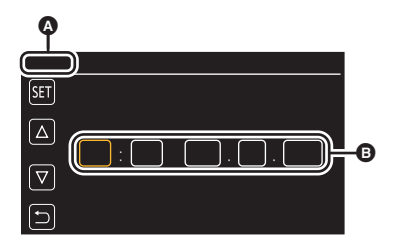

### @*REMARQUE*

• Ceci peut également être réglé avec le menu [AUTRES]  $\rightarrow$  [HORLOGE]  $\rightarrow$  [PARAM. HORLOGE].

### **Ce que vous pouvez faire avec cet appareil**

### **Enregistrer sur la carte mémoire**

L'enregistrement peut s'effectuer dans l'un des modes suivants.

- (Pour le  $(CX10)$ ) Enregistrement P2 (P2 MXF compatible)
- Enreqistrement MOV (enregistrements UHD et FHD)
- Enregistrement MP4 (enregistrements UHD et FHD)
- Enregistrement AVCHD
- Enregistrement simultané
- Enregistrement retardé
- Enregistrement par intervalles
- Enregistrement en arrière-plan
- Pré-enregistrement

### **Lier des périphériques externes**

#### **Raccordement d'un téléviseur/écran**

Raccorder un téléviseur/écran et reproduire les images.

 $\bullet$  En utilisant le  $\left[\frac{\text{CX8}}{\text{A}}\right]$  (CX10), utiliser un câble BNC (prise <SDI OUT>) pour raccorder un téléviseur/écran.

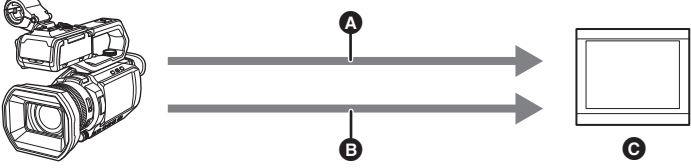

A Câble HDMI

- **B** (Pour le CX8 | CX10 | ) Câble BNC (prise <SDI OUT>)
- **G** Téléviseur/Écran
- ≥ Utiliser un câble HDMI Haute vitesse disponible dans le commerce. Si possible, il est conseillé d'utiliser un câble d'une longueur maximale de 3 m (environ 9,8 pieds).
- $\bullet$  (Pour le  $\boxed{\text{CX8}}$  /  $\boxed{\text{CX10}}$  ) Utiliser un câble à double blindage 5C-FB ou équivalent disponible dans le commerce comme câble BNC.

**Lors de l'utilisation d'un convertisseur DVI, etc. pour brancher un câble HDMI à cet appareil, s'assurer de brancher la prise <HDMI> de cet appareil en dernier. Brancher en premier la prise <HDMI> de cet appareil pourrait causer un dysfonctionnement.**

#### **Mode de lecteur de carte**

Les données (fichiers) destinées à l'édition non linéaire sur un ordinateur sont transférées.

≥ Cet appareil prend en charge le USB2.0.

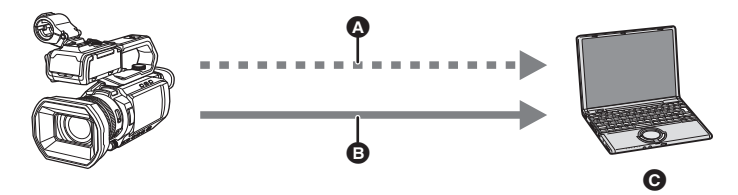

- **A** Carte mémoire\*1
- $\bullet$  Câble USB2.0 $*$ <sup>2</sup>
- **G** Ordinateur
- \*1 Les cartes mémoire sont disponibles de façon optionnelle. Elles ne sont pas fournies avec l'appareil
- \*2 Le câble USB2.0 n'est pas fourni avec l'appareil.

Utiliser un câble USB générique disponible dans le commerce conforme USB2.0. Si possible, il est conseillé d'utiliser un câble d'une longueur maximale de 1,5 m (environ 4,9 pieds).

L'appareil n'offre pas de fonction alimentée par bus.

#### **Se connecter au réseau**

#### (Pour le  $\lfloor$  CX7  $\rfloor$  /  $\lfloor$  CX8  $\rfloor$  )

Cet appareil est équipé d'un LAN sans fil. Il peut se connecter aux dispositifs sans fil via le réseau.

 $(Pour le C X10)$ 

Cet appareil est équipé d'un LAN sans fil, il peut se connecter au réseau via le LAN sans fil ou le LAN filaire.

Pour le LAN filaire, utiliser le câble de conversion USB HOST et l'adaptateur Ethernet USB fournis pour brancher un câble réseau.

Utiliser le câble suivant pour les branchements :

- Câble réseau (STP<sup>\*</sup>, catégorie 5 ou supérieure, maximum 100 m (environ 328 pieds))
- \* STP (Paire torsadée blindée)
- 0 Ne pas utiliser d'autres câbles de conversion USB HOST que celui fourni.
- 0 Ne pas utiliser d'autres adaptateurs Ethernet USB que celui fourni.

#### **Fonctions disponibles**

Lorsque l'appareil est connecté à un réseau, les fonctions suivantes sont disponibles.

● Connexion à l'application HC ROP.

Il est possible de contrôler à distance cet appareil à l'aide de l'application HC ROP en le connectant à un terminal iPhone/iPad ou Android via le LAN sans fil.

● Fonction de diffusion continue

Il est possible de diffuser en mode continu le son et la vidéo en cours de prise de vue avec l'appareil connecté au réseau (LAN filaire\*/Lan sans fil).

\* Disponible à l'usage en utilisant le **CX10**.

#### $\bullet$  (Pour le  $\left[\text{CX10}\right]$ )

#### **Fonction NDI|HX**

Cet appareil peut être connecté au réseau via une console NewTek compatible NDI|HX et un LAN filaire.

### **Description des éléments**

### **Appareil principal**

● Les illustrations de ce document montre la Poignée (fournie) retirée.

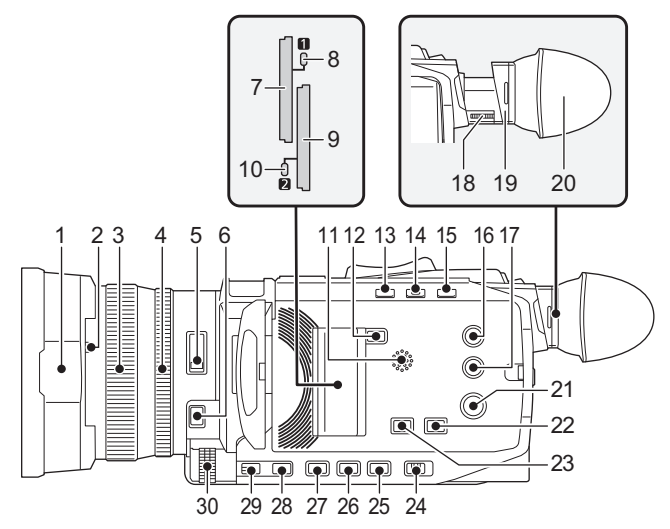

#### **1 Parasoleil**

- **2 Commutateur du capuchon d'objectif** Permet d'ouvrir/fermer le capuchon d'objectif.
- **3 Bague de mise au point**  $(\rightarrow 49)$ Lorsque la touche <FOCUS A/M/∞> est pressée pour sélectionner le mode mise au point manuelle ([MF]) il est possible de faire la mise au point manuellement.
- **4 Bague arrière (→ 48)** Il est possible d'effectuer manuellement les commandes du zoom, de régler le diaphragme (le Stop d'objectif) et de régler le niveau AE (compensation de l'exposition).
	- ≥Il est possible de changer la fonction à ajuster en réglant avec le menu, en appuyant sur la touche USER attribuée à [BAGUE ARRIÈRE], ou en touchant l'icône de la touche USER.

#### **5 Interrupteur <ND FILTER>**

Permet de sélectionner le filtre ND pour l'adapter à l'éclairage du sujet.  $<$ 1/64> $\cdot$ 

réduit la quantité de lumière qui arrive sur le capteur MOS de 1/64.

 $<1/16>$ 

réduit la quantité de lumière qui arrive sur le capteur MOS de 1/16.  $<1/4>$ 

réduit la quantité de lumière qui arrive sur le capteur MOS de 1/4.  $<$ CLR $>$ :

n'utilise pas le filtre ND.

**6** Touche <FOCUS A/M/ $\infty$ > ( $\rightarrow$  49) Permet de sélectionner la fonction de mise au point.

- **7** Logement pour carte  $1$  ( $\rightarrow$  39) Logement pour la carte mémoire.
- **8 Voyant d'accès à la carte 1** Indique l'état de l'accès pour l'enregistrement et la lecture de la carte mémoire insérée dans le logement pour carte 1.
- **9** Logement pour carte  $2 \rightarrow 39$ Un logement pour la carte mémoire.
- **10 Voyant d'accès à la carte 2** Indique l'état de l'accès pour l'enregistrement et la lecture de la carte mémoire insérée dans le logement pour carte 2.

#### **11 Haut-parleur intégré**

Permet de produire du son pendant la lecture.

Le son n'est pas émis par le haut-parleur intégré lorsque les écouteurs sont connectés à la Prise casque.

#### **12 Touche <SLOT SEL>**

Permet de sélectionner le logement pour carte à utiliser pour l'enregistrement ou la lecture.

#### **13 Touche <USER1>**

Utilisée comme une touche USER (USER1).

≥[INDICATEUR NIVEAU] est attribué au moment de l'achat.

Permet d'afficher/cacher la jauge de niveau.

#### **14 Touche <USER2>**

Utilisée comme une touche USER (USER2).

≥[RÉTRO ÉCLAIRAGE] est attribué au moment de l'achat.

Permet d'activer/désactiver la fonction de contrôle du diaphragme automatique pour la compensation du contre-jour.

#### **15 Touche <O.I.S.>/<USER3>**

Permet d'activer/désactiver la fonction de stabilisateur optique de l'image. Ceci peut également être utilisé comme la touche USER (USER3).

**16** Touche <THUMBNAIL> (→ 52) Appuyer sur la touche pour basculer entre l'écran image du caméscope et l'écran des vignettes.

#### **17 Touche <DISP/MODE CHK>**

Permet d'afficher/cacher les informations autres que le compteur, l'horodateur, les zébrures et le marqueur.

Appuyer longuement sur cette touche pour afficher les informations sur les réglages des différentes fonctions de prise de vue et les informations comme la liste des fonctions attribuées à la touche USER. Chaque pression sur cette touche change la page des informations dans l'ordre.

**18 Molette de réglage de la dioptrie** Permet d'aiuster l'échelle dioptrique pour que l'écran du viseur puisse être clairement visualisé.

#### **19 Oculaire**

Ne pas laisser l'oculaire pointé vers le soleil. Cela pourrait endommager les dispositifs internes.

- 20 **Œilleton**  $($   $\rightarrow$  35)
- 21 Touche d'alimentation  $(4.41)$ Appuyer sur la touche pour mettre sous/ hors tension.
- 22 Touche <WHITE BAL> $($  $\rightarrow$  49) Permet de sélectionner la méthode de réglage de balance des blancs.
- **23 Touche <AE LEVEL>/<USER4> (**l **49)** Permet d'activer/désactiver la fonction du niveau AE.

Régler la valeur cible du niveau AE dans le menu [FICHIER SCÈNE] → [EFFET NIVEAU AE].

Ceci peut également être utilisé comme la touche USER (USER4).

#### **24 Interrupteur <AUTO/MANU> (→ 47)**

Permet de sélectionner la méthode de réglage de la mise au point, du gain, du diaphragme, de la balance des blancs et de la vitesse d'obturation lors de la prise de vue.

 $\leq$ AUTO $\geq$ 

Permet de régler automatiquement.

(Mode auto)

<MANU> :

Permet de régler manuellement. (Mode manuel)

#### 25 Touche <SHUTTER> $($   $\rightarrow$  51)

Permet de changer de mode d'obturation.

- **26** Touche <GAIN> (→ 51) Permet de sélectionner la méthode de réglage de la luminosité de l'écran.
- 27 Touche < $IRIS > ($   $\rightarrow$  48) Permet de sélectionner la méthode de réglage du diaphragme de l'objectif.

#### **28 Touche <MENU> (→ 42)**

Permet d'afficher le menu. Appuyer sur la touche <MENU> pendant que le menu est affiché permet de quitter ce dernier. Appuyer sur cette touche pendant que l'écran des vignettes est affiché pour faire apparaitre l'écran de commande du menu vignette, et les clips pourront être supprimés.

#### **29 Touche <EXIT>**

Permet de revenir au niveau supérieur lorsque le menu est affiché. Appuyer sur la touche <EXIT> sans valider la valeur du paramètre ne répercutera pas le changement de réglage.

#### 30 **Multicadran**  $(4 47)$

Permet de déplacer, sélectionner et régler le menu quand celui-ci est affiché. Utiliser le multicadran également pour exploiter les vignettes, sélectionner la fonction multimanuelle et sélectionner/valider les différentes icônes de commande.

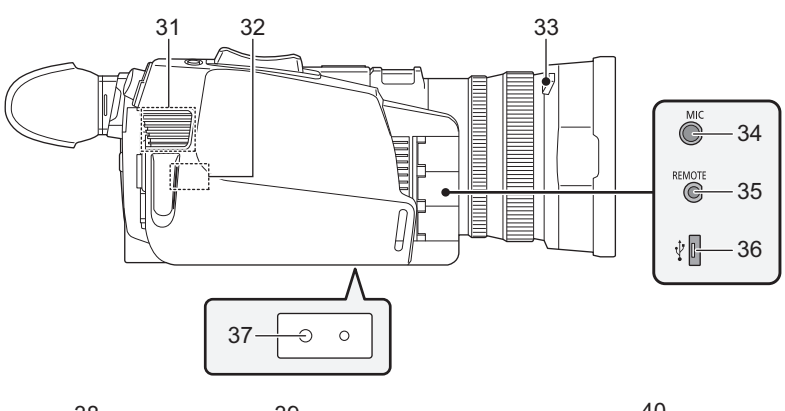

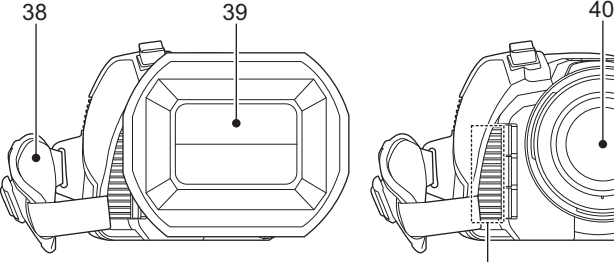

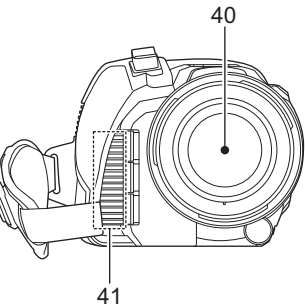

#### **33 Touche de déverrouillage du parasoleil**

#### **34 Prise <MIC>**

Permet de brancher un microphone externe (mini jack stéréo).

#### **31 Entrée de ventilateur**

Entrée de ventilation pour le refroidissement. Ne pas obstruer celle-ci lorsque l'appareil est en cours d'utilisation.

**32 Émetteur LAN sans fil**

#### 26 DVQX2104 (FRE)

#### **35 Prise <REMOTE>**

Permet de brancher la télécommande de l'appareil (disponible dans le commerce) pour contrôler certaines fonctions à distance.

#### **36 Port USB**

Permet de brancher un ordinateur à l'aide du câble USB2.0 pour transférer des données.

 $\bullet$  (Pour le  $\left[\begin{array}{c} C X 10 \end{array}\right]$ )

Il est possible de brancher un câble LAN à l'adaptateur Ethernet USB en branchant le câble de conversion USB HOST (fourni) et l'adaptateur Ethernet USB (fourni).

**37 Orifices de montage du trépied** Permet l'installation sur un trépied. (en-dessous)

- ≥Taille de l'orifice de montage
	- $-$  1/4-20 UNC (longueur de la vis 5,5 mm (0,22 po) ou inférieure)
- ≥Fixer sur un trépied à l'aide de vis d'une longueur de 5,5 mm (0,22 po) ou plus peut endommager l'appareil.
- **38** Courroie agrippante (→ 34)
- **39 Capuchon d'objectif**
- **40 Objectif**

### **41 Sortie de ventilation**

Sortie de ventilation pour le refroidissement. Ne pas obstruer celle-ci lorsque l'appareil est en cours d'utilisation.

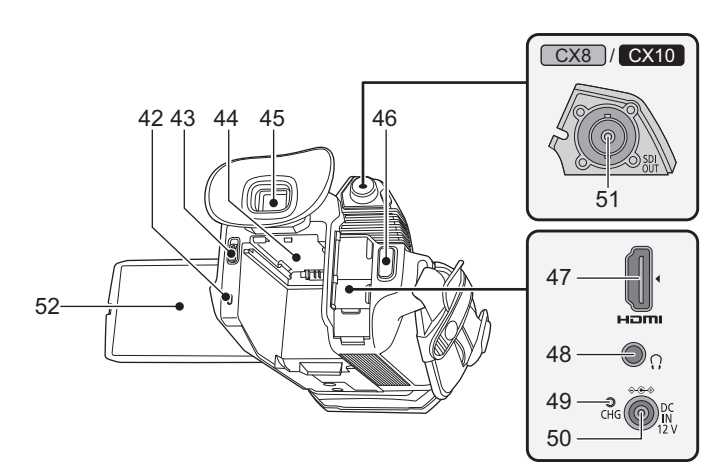

- **42 Indicateur d'état (→ 41)** S'allume lorsque l'appareil est sous tension.
- **43** Levier d'éjection de la batterie (→ 31) Utilisé pour retirer la batterie de l'appareil principal.
- **44 Position de montage de la batterie**   $($   $\rightarrow$  31)

Permet de mettre en place la batterie.

**45 Viseur**

#### **46 Touche REC (sur la poignée agrippante)**

Permet de démarrer ou d'arrêter l'enregistrement. Il est possible d'enregistrer directement à partir du mode vignette.

**47 Prise <HDMI>**

Prise dédiée à la sortie de signal vidéo en branchant un écran, etc.

- **48 Prise du casque** Permet de brancher un casque de contrôle audio.
- **49 Témoin de charge (→ 32)** S'allume lorsque la batterie est en charge
- **50** Prise <DC IN 12V> (→ 32) Permet de raccorder l'adaptateur secteur fourni et de fournir une alimentation externe.
- **51** (Pour le  $\sqrt{$  CX8 | / CX10 | ) **Prise <SDI OUT>**

Borne permettant d'émettre un signal SDI de sortie en connectant un moniteur, etc.

#### **52 Écran LCD**

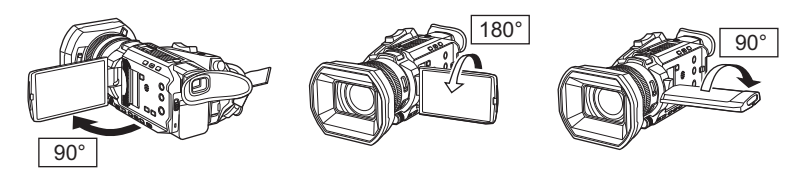

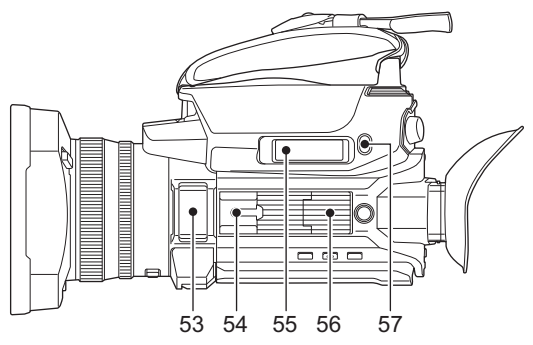

#### **53 Microphone intégré**

Il s'agit du microphone stéréo intégré <L>/<R>.

**54 Porte-accessoire (sur l'appareil principal)**

Pour installer une lampe vidéo, etc.

#### **55 Levier de zoom (sur la poignée agrippante)**

Permet d'ajuster le zoom d'une image.

<T> : Permet de faire un zoom avant de l'image.

<W> : Permet de faire un zoom arrière de l'image.

- ≥Permet de régler le volume lors de la lecture des clips.
- **56 Position de montage de la Poignée**

 $(\rightarrow 35)$ 

#### **57 Touche <USER5>**

Utilisée comme une touche USER (USER5).

≥[VERIF ENR] est sélectionné au moment de l'achat.

Permet de lire automatiquement les 3 dernières secondes du clip filmé précédemment.

### **Poignée (fournie)**

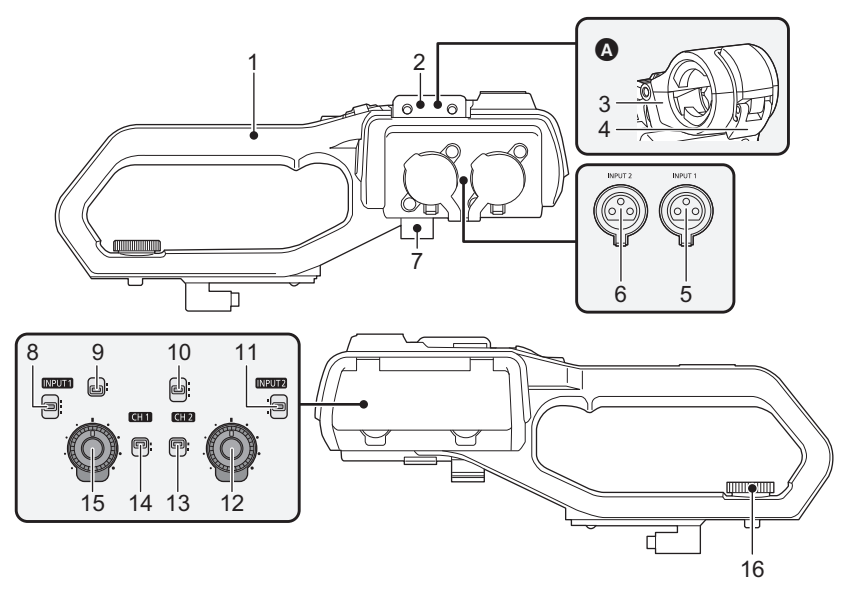

- **A** Avec un support du microphone installé.
- **1 Poignée**
- **2 Position de montage du support du**   $microphone (\rightarrow 35)$ Permet de fixer le support du microphone fourni avec les vis de montage de ce dernier.
- **3** Support du microphone  $($   $\rightarrow$  35) Permet de sécuriser le microphone externe en place.
- **4 Boucle** Utilisée pour ouvrir et fermer le support du microphone.
- **5 Prise <INPUT 1> (XLR, 3 broches)** Permet de brancher un appareil audio ou un microphone externe.
- **6 Prise <INPUT 2> (XLR, 3 broches)** Permet de brancher un appareil audio ou un microphone externe.
- **7 Collier de câble du microphone** Permet de fixer le câble du microphone externe.
- **8 Interrupteur <INPUT1>** Permet de commuter les signaux d'entrée audio connectés à la prise <INPUT 1>.
- **9 Interrupteur CH1 SELECT** Permet de sélectionner l'audio à enregistrer sur le canal audio 1.
- **10 Interrupteur CH2 SELECT** Permet de sélectionner l'audio à enregistrer sur le canal audio 2.
- **11 Interrupteur <INPUT2>** Permet de commuter les signaux d'entrée audio connectés à la prise  $\leq$ INPIJT 2>.
- **12 Molette <AUDIO LEVEL CH2>** Permet d'ajuster le niveau d'enregistrement du canal audio 2.
- **13 Interrupteur <CH2>** Permet de choisir la manière dont le niveau d'enregistrement du canal audio 2 est ajusté.
- **14 Interrupteur <CH1>** Permet de choisir la manière dont le niveau d'enregistrement du canal audio 1 est ajusté.
- **15 Molette <AUDIO LEVEL CH1>** Permet d'ajuster le niveau d'enregistrement du canal audio 1.
- **16** Vis de montage de la Poignée (→ 35) Permet de sécuriser la Poignée à l'appareil principal.

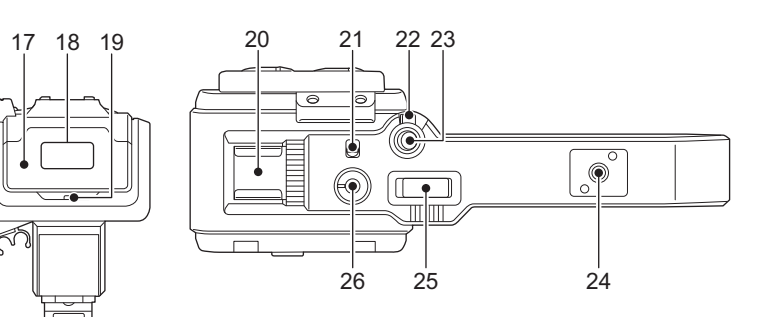

#### **17 Cache de l'éclairage**

- Conserver le cache de l'éclairage hors de portée des enfants pour éviter qu'ils les avalent.
- **18 Éclairage LED intégré**

#### **19 Voyant de Tally**

S'allume lorsque l'enregistrement est démarré. Clignote lorsque le niveau de la batterie faiblit.

Le menu permet de choisir d'allumer ou non le voyant.

- **20 Porte-accessoire (sur la poignée)** Pour installer une lampe vidéo, etc.
- **21 Interrupteur <LIGHT>**

Permet d'allumer/éteindre l'éclairage LED intégré.

**22 Levier de maintien**

Permet de désactiver la touche REC (sur la poignée) lorsqu'il est positionné sur <HOLD>.

- **23 Touche REC (sur la poignée)** Permet de démarrer ou d'arrêter l'enregistrement.
- **24 Orifice de montage des accessoires** Les accessoires peuvent y être fixés.
	- ≥Taille de l'orifice de montage
		- $-$  1/4-20 UNC (longueur de la vis 5,5 mm (0,22 po) ou inférieure)
- **25 Levier de zoom (sur le manche)** Permet d'ajuster le zoom d'une image. <T> : Permet de faire un zoom avant de l'image.

<W> : Permet de faire un zoom arrière de l'image.

**26 Molette du variateur de lumière** Permet de régler la luminosité de l'éclairage LED intégré. Tourner vers  $\leq +$  pour rendre plus lumineux, tourner vers  $\le$   $>$  pour assombrir.

### **Alimentation électrique**

Une batterie ou l'adaptateur secteur fourni peuvent être utilisés comme alimentation électrique de l'appareil.

- ≥ L'appareil est compatible avec les batteries suivantes. (à compter de janvier 2020) – AG-VBR59 (Fournie/en option, prend en charge la charge rapide)
	- VW-VBD58 (en option)
- ≥ AG-VBR59 Prend en charge la charge rapide. Utiliser un chargeur de batterie (AG-BRD50 : en option) pour effectuer une charge rapide.

### **Mise en place et retrait de la batterie**

**● Appuyer sur la touche d'alimentation pour éteindre l'appareil. (→ 41)** 

#### **Mise en place de la batterie**

**1 Pousser la batterie contre la position de montage dédiée à celle-ci sur l'appareil principal et la faire glisser vers l'avant pour la fixer.**

Appuyer sur la batterie jusqu'à entendre un déclic et qu'elle se verrouille.

**A** Section de montage de batterie

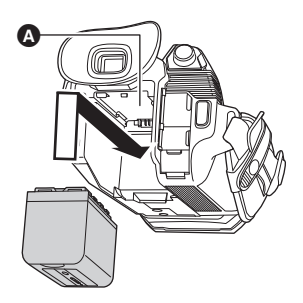

#### **Retrait de la batterie**

S'assurer de tenir enfoncée la touche d'alimentation jusqu'à ce que l'indicateur d'état s'éteigne. Puis retirer la batterie tout en tenant l'appareil pour éviter qu'il tombe.

**B** Indicateur d'état

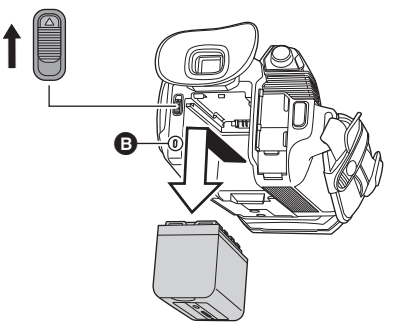

Déplacer le levier d'éjection de la batterie dans le sens de la flèche et retirer la batterie lorsqu'elle est débloquée.

### **Charge de la batterie**

La batterie n'est pas chargée au moment de l'achat. Ne l'utiliser qu'après l'avoir suffisamment chargée.

Il est conseillé d'avoir une batterie supplémentaire.

- ≥ Il est conseillé de charger la batterie dans un endroit où la température ambiante se situe entre 10 °C et 30 °C (50 °F et 86 °F) (la même que la température de la batterie).
- ≥ Utiliser l'adaptateur secteur fourni. Ne pas utiliser l'adaptateur secteur d'un autre dispositif.
- ≥ Le câble secteur fourni est dédié à cet appareil. Ne pas l'utiliser avec un autre dispositif. Ne pas utiliser non plus le câble secteur d'un autre dispositif avec cet appareil.
- La batterie n'est pas chargée lors de la mise sous tension.

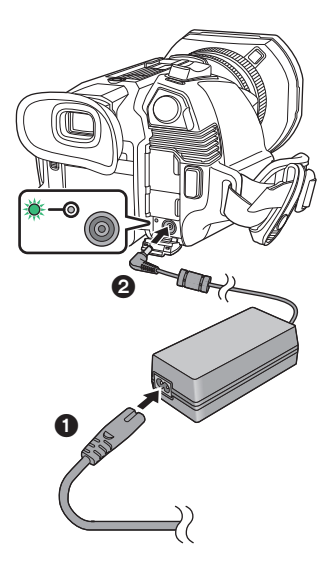

- **1 Brancher le câble secteur à l'adaptateur secteur et à la prise secteur.**
	- ≥Insérer les fiches aussi loin que possible.
- **2 Brancher l'adaptateur secteur à la prise <DC IN 12V>.**
	- ≥Lorsque le témoin de charge est vert, la charge a démarré. Il s'éteindra une fois la charge terminée.
	- Si le témoin de charge clignote. consulter la page 12.
	- ≥La fiche CC de l'adaptateur secteur, en fonction de sa position, peut bloquer la vue du témoin de charge. Pour vérifier l'état du témoin de charge, aiuster la position de la fiche CC.

#### ∫ **Branchement à la prise secteur**

Il est possible d'utiliser cet appareil alors que l'alimentation est fournie par la prise secteur en mettant en marche l'appareil pendant que l'adaptateur secteur est branché.

Même si l'adaptateur secteur est utilisé pour enregistrer des images, conserver la batterie branchée.

Ceci permet de poursuivre l'enregistrement même en cas de coupure de courant ou si l'adaptateur secteur est débranché accidentellement de la prise secteur.

≥ L'adaptateur secteur se met en veille lorsque la fiche électrique est branchée. Le circuit principal reste "en vie" aussi longtemps que l'adaptateur secteur est branché à une prise électrique.

#### **@***REMARQUE*

- Ne pas utiliser un autre adaptateur secteur que celui fourni.
- $\bullet$  Il est conseillé d'utiliser des batteries Panasonic ( $\rightarrow$  31).
- 0 Si d'autres batteries sont utilisées, la qualité de ce produit ne peut pas être garantie.
- Ne pas chauffer ou exposer aux flammes.
- 0 Ne pas laisser la(les) batterie(s) à l'intérieur d'un véhicule exposé directement aux rayons du soleil pendant un long moment avec les portières et les vitres fermées.
- Ne pas exposer à l'air en basse pression de haute altitude.
- Ne pas exposer à de l'air à très basse pression, car cela pourrait causer des explosions ou des fuites de liquide ou de gaz inflammables.

### **Mise en place des accessoires**

### **Réglage de la poignée agrippante**

- Régler la poignée agrippante selon la taille de la main.
- ≥ Si la boucle est difficile à serrer, avancer le coussinet et resserrer la boucle.

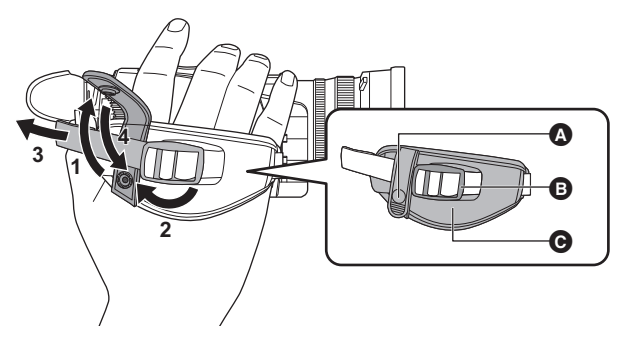

- A Touche
- **B** Boucle
- **A** Coussinet
- **1 Déboutonner la courroie agrippante.**
- **2 Ouvrir la section de la boucle.**
- **3 Tirer sur l'extrémité de la courroie.**
- **4 Reboutonner la courroie agrippante.**

### **Mise en place de l'œilleton**

#### **1 Fixer l'œilleton en alignant la rainure de la partie montage de ce dernier avec son arête interne.**

L'illustration ci-dessous est un exemple de fixation de l'œilleton pour l'utiliser avec l'œil droit. Si l'œilleton est tourné à 180° vers la gauche avant de le fixer, il est possible d'utiliser l'œil gauche.

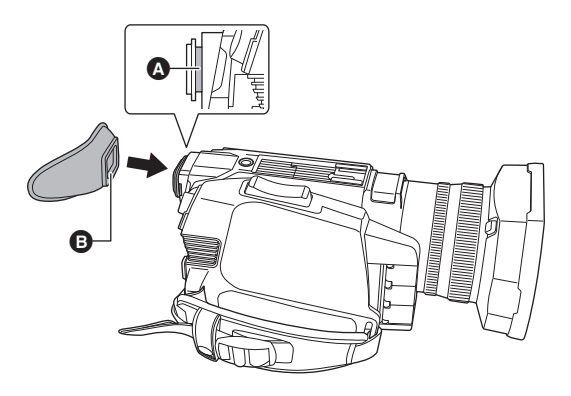

**A** Rainure

**B** Arête

### **Mise en place de la Poignée**

**♦ Appuyer sur la touche d'alimentation pour éteindre l'appareil. (→ 41)** 

**1 Ouvrir le support du microphone :** Ouvrir la boucle  $\bigcirc$  et détacher le pièce  $\bigcirc$  du crochet  $\boldsymbol{\Theta}$ 

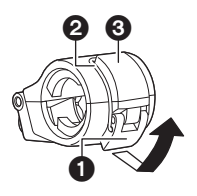

#### **2 Fixer le support du microphone à la position de montage dédiée à celui-ci sur la Poignée.**

- ≥ Fixer en utilisant un tournevis disponible dans le commerce.
- ≥ Il pourrait y avoir des bruits de frottement avec le caoutchouc en vissant les vis de montage du support du microphone, mais veiller à ce qu'elles soient bien serrées.
- 1 Support du microphone
- 2 Vis de montage du support du microphone

#### **3 Pousser la Poignée dans la position de montage de la Poignée du caméscope.**

Faire correspondre le repère de montage  $\bullet$  de la Poignée et le repère de montage **B** du caméscope en la poussant.

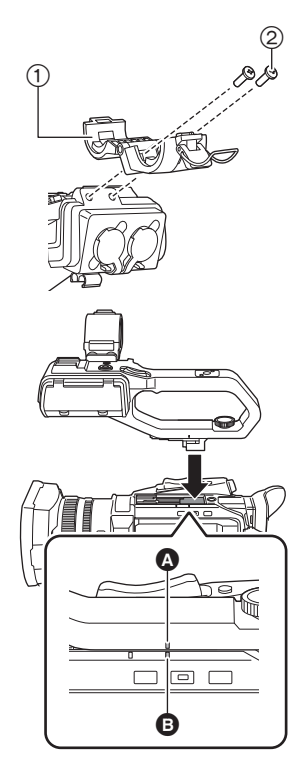

### **4 Faire glisser la Poignée dans le sens indiqué par la flèche.**

Faire glisser jusqu'au repère de montage  $\bigcirc$ .

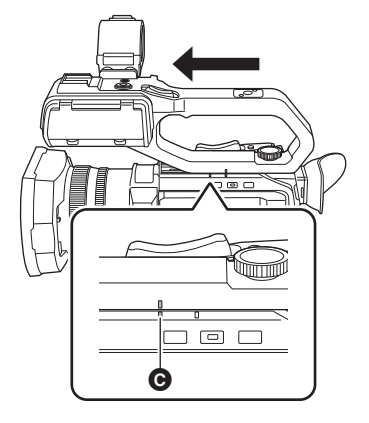

**5 Tout en appuyant sur la vis de montage de la Poignée, la tourner dans le sens de la flèche** 2 **jusqu'à ce qu'elle s'arrête.**

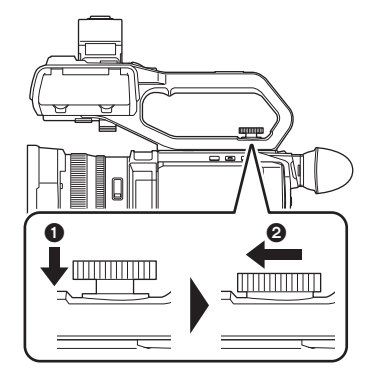

#### ∫ **Comment la retirer**

Retirer en effectuant les étapes de la mise en place dans le sens inverse

#### **@***REMARQUE*

≥ Conserver les vis de montage du support du microphone hors de portée des enfants pour éviter qu'ils les avalent.

### **Préparation de la carte mémoire**

### **Cartes mémoire prises en charge par l'appareil**

(Pour le  $\lfloor$  CX7  $\rfloor$  /  $\lfloor$  CX8  $\rfloor$  )

Les cartes SD peuvent être utilisées avec le caméscope.

(Pour le  $(CX10)$ )

Les cartes SD et les cartes microP2 peuvent être utilisées avec le caméscope.

- ≥ Les cartes mémoire Panasonic sont recommandées.
- ≥ Conserver la carte mémoire hors de portée des enfants afin qu'ils ne puissent pas l'avaler.

#### **Classe de vitesse durant une prise de vue**

**La carte mémoire à utiliser est différente en fonction du format de fichier et du format d'enregistrement.**

**Utiliser des cartes mémoire compatibles avec la Classe de vitesse ou la Classe de vitesse UHS.**

#### **L'enregistrement peut s'arrêter soudainement lorsqu'une carte mémoire non compatible avec la Classe de vitesse requise est utilisée.**

La Classe de vitesse et la Classe de vitesse UHS sont des caractéristiques de vitesse concernant l'écriture en continu. Vérifier l'étiquette et les autres informations présentes sur la carte mémoire.

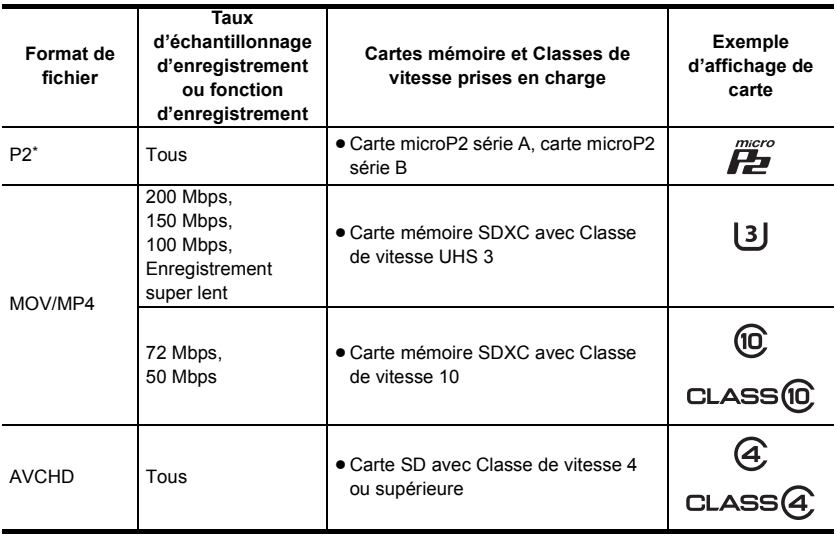

\* Disponible au réglage en utilisant le CX10.

#### $\bullet$  (Pour le  $\left\lfloor \text{CX10} \right\rfloor$ )

Les cartes microP2 peuvent être utilisées avec tous les formats d'enregistrement.

#### **Lorsque le format de fichier est MOV ou MP4**

- $\bullet$  (Pour le  $\lfloor$  CX7  $\rfloor$  /  $\lfloor$  CX8  $\rfloor$  ) Les cartes mémoire SDXC peuvent être utilisées. Les cartes mémoire SDHC ne peuvent pas être utilisées.
- $\bullet$  (Pour le  $\left\lfloor \text{CX10} \right\rfloor$ ) Les cartes mémoire SDXC et les cartes microP2 64 Go peuvent être utilisées.

Les cartes mémoire SDHC et les cartes microP2 32 Go ne peuvent pas être utilisées.

### **Insertion/retrait de la carte mémoire**

#### **Insertion de la carte mémoire**

La carte mémoire à utiliser avec l'appareil devra toujours être formatée sur ce dernier.  $(\rightarrow 43)$ 

≥ Le formatage de la carte mémoire effacera toutes les données enregistrées lesquelles ne pourront pas être restaurées.

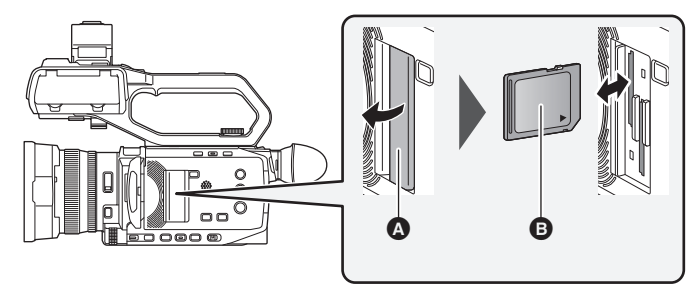

- **A** Cache du logement pour carte
- **B** Côté étiquette

**1 Ouvrir le cache du logement pour carte.**

#### **2 Insérer la carte mémoire dans le logement pour carte.**

- ≥ Le logement pour carte 1 et le logement pour carte 2 peuvent chacun recevoir une carte mémoire.
- ≥ Avec l'étiquette dans le sens indiqué par le diagramme, pousser jusqu'au déclic. Ne pas insérer la carte mémoire en forçant ou en appliquant une force excessive.

#### **3 Fermer le cache du logement pour carte.**

#### **Retirer la carte mémoire**

### **1 Ouvrir le cache du logement pour carte.**

- ≥ Vérifier que le voyant d'accès à la carte ne clignote pas en orange.
- ≥ Des données sont en cours d'écriture/de lecture lorsque le voyant d'accès à la carte clignote en orange, donc ne pas retirer la carte mémoire à ce moment-là.

### **2 Enfoncer davantage la carte mémoire dans l'appareil principal et la débloquer.**

≥ Retirer la carte mémoire sans la plier une fois débloquée du logement pour carte.

### **3 Fermer le cache du logement pour carte.**

### **Mise sous tension/hors tension**

### **Pour mettre en marche et éteindre l'appareil à l'aide de la touche d'alimentation**

**1 Ouvrir l'écran LCD et appuyer sur la touche d'alimentation pour mettre l'appareil en marche.**

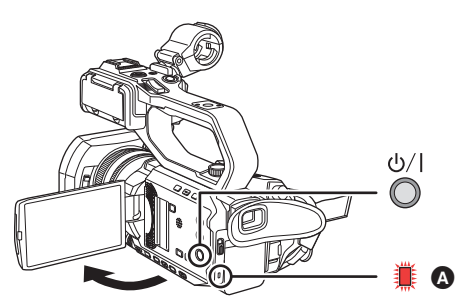

A L'indicateur d'état s'allume.

#### ∫ **Pour éteindre l'appareil**

Tenir enfoncée la touche d'alimentation jusqu'à ce que l'indicateur d'état s'éteigne.

#### @*REMARQUE*

- L'écran [ZONE HORAIRE] apparait lors de la première mise sous tension. ( $\rightarrow$  20) Régler le fuseau horaire, la date et l'heure.
- La pile incorporée (pile rechargeable) se décharge. Le réglage de la date/heure peut se réinitialiser si l'appareil n'est pas mis en marche pendant environ 6 mois. Régler une nouvelle fois la date/heure après avoir rechargé la pile incorporée.

#### **Pour mettre en marche et éteindre l'appareil avec l'écran LCD/viseur**

Ouvrir l'écran LCD ou déployer le viseur permet de mettre en marche l'appareil. Fermer l'écran LCD/rétracter le viseur permet d'éteindre l'appareil.

Durant une utilisation normale, il peut être pratique de mettre en marche/éteindre l'appareil à l'aide de l'écran LCD ou du viseur.

- ≥ L'appareil ne s'éteindra pas sauf si l'écran LCD est fermé et si le viseur est rétracté.
- ≥ L'appareil ne s'éteint pas durant un enregistrement ou pendant qu'il est connecté au réseau même si l'écran LCD est fermé et le viseur est rétracté.
- ≥ Dans les cas suivants, ouvrir l'écran LCD ou déployer le viseur ne permet pas de mettre en marche l'appareil. Appuyer sur la touche d'alimentation pour mettre en marche l'appareil.
	- Juste après l'achat de l'appareil
	- Lorsque l'appareil a été éteint à l'aide de la touche d'alimentation

### **Commande de base du menu**

Le réglage de l'appareil peut être modifié à l'aide du menu en fonction de la scène de la prise de vue ou du contenu de l'enregistrement.

Les données définies sont écrites et sauvegardées dans la mémoire de l'appareil principal.

- ≥ Lorsque la touche <MENU> est pressée, le menu s'affiche.
- ≥ Il y a 2 modes de commande : le mode qui utilise le multicadran et le mode qui utilise la fonction tactile de l'écran LCD.

### **Configuration du menu**

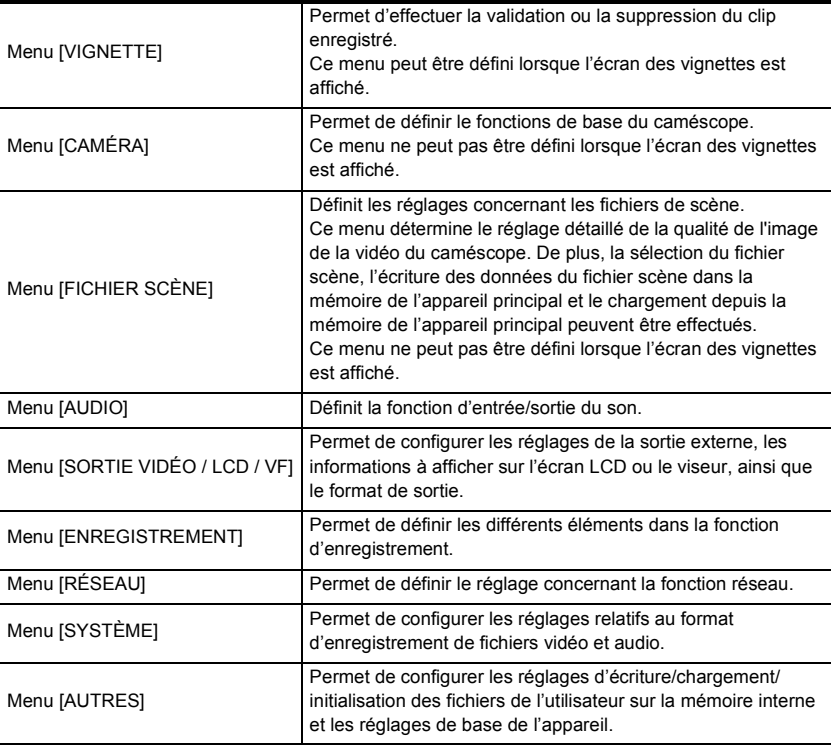

### **Formatage de la carte mémoire**

Avant d'enregistrer sur une carte mémoire utilisée pour la première fois dans cet appareil, la formater.

Toutes les données sont supprimées lorsque la carte est formatée. Sauvegarder les données importantes sur un ordinateur, etc.

- Si 2 cartes mémoire sont utilisées, les deux doivent être formatées.
- **1 Sélectionner le menu [ENREGISTREMENT]** <sup>→</sup> **[FORMATER MÉDIA]** → **[SLOT1]/ [SLOT2].**
- **2 Lorsque le message de vérification est affiché, sélectionner [SET].**
- $\bf 3$  Lorsque le message de fin s'affiche, sélectionner [  $\bm{\uparrow}$  ].

#### @*REMARQUE*

- 0 Ne pas mettre cet appareil hors tension ou retirer la carte mémoire durant le formatage. Ne pas soumettre l'appareil à des vibrations ou des chocs.
- 0 Cette fonction peut être commandée également en touchant l'écran LCD.
- 0 Quelques secondes peuvent être nécessaires après la fermeture du message de fin avant de pouvoir enregistrer.

**Formater les cartes à l'aide de cet appareil. (Ne pas formater en utilisant d'autres dispositifs comme un ordinateur, etc. Cela pourrait rendre les cartes inutilisables avec cet appareil.)**

### **Liste de menu**

Pour avoir des détails sur les caractéristiques, consulter les Instructions de fonctionnement (version PDF).

- \*1 Disponible au réglage en utilisant le CX10.
- \*2 Ceci peut être réglé lorsque la Poignée (fournie) est installée sur l'appareil.
- \*3 Ceci peut être réglé lorsque la Poignée n'est pas installée sur l'appareil.
- \*4 Disponible au réglage en utilisant le  $\sqrt{CX8}$  /  $\sqrt{CX10}$  .

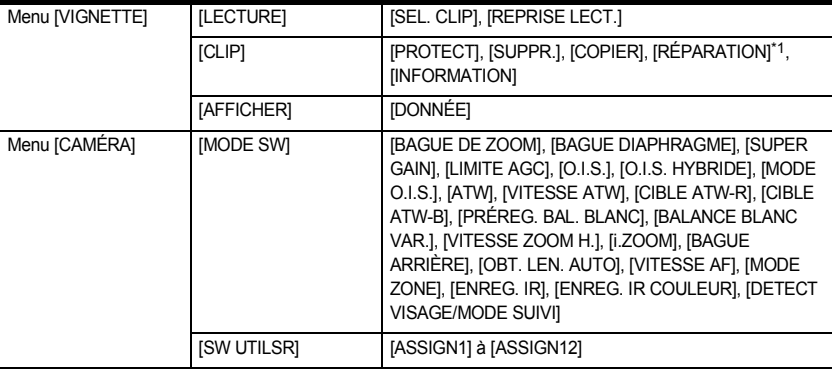

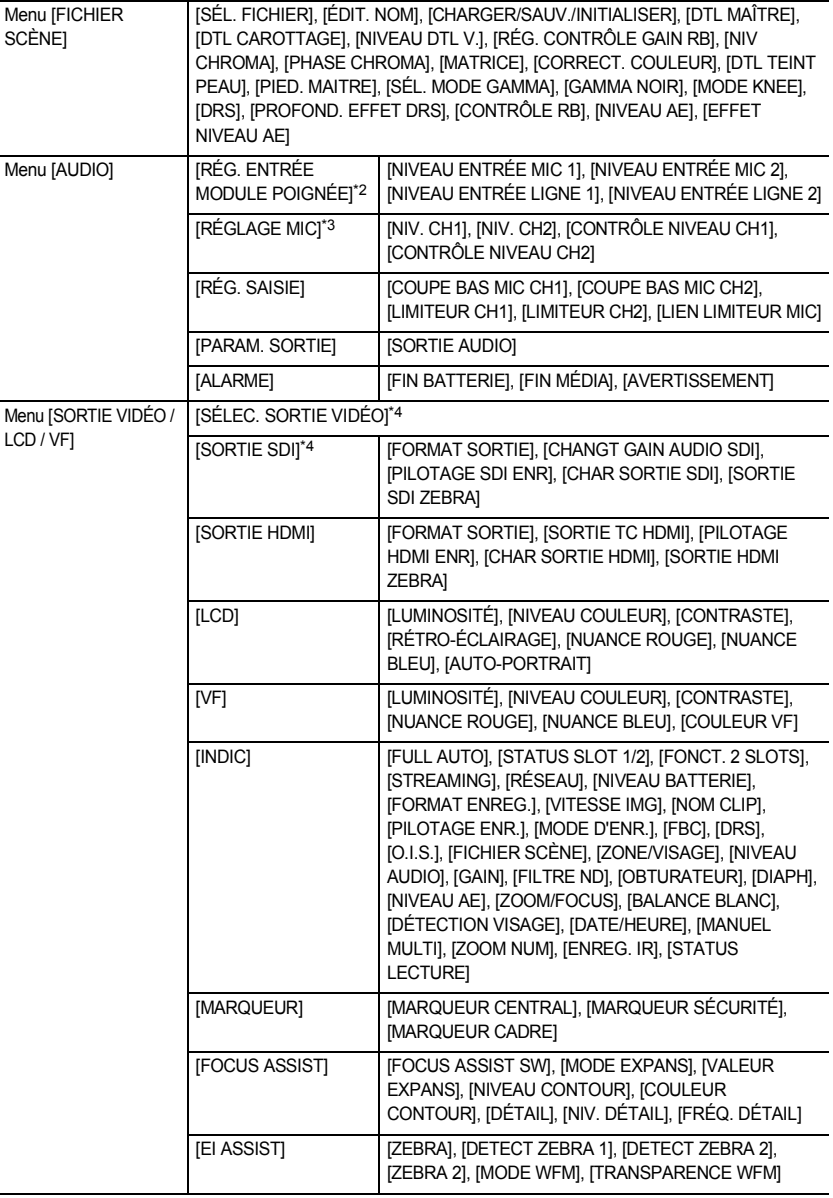

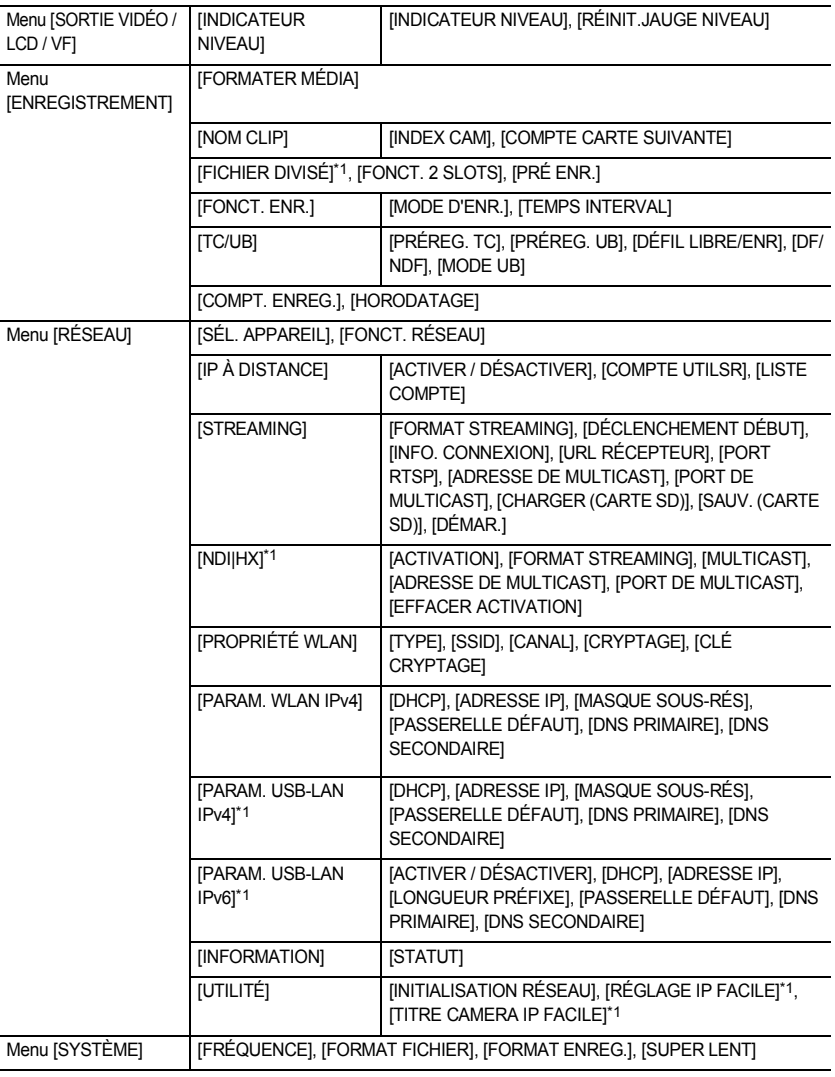

#### **Commande de base du menu**

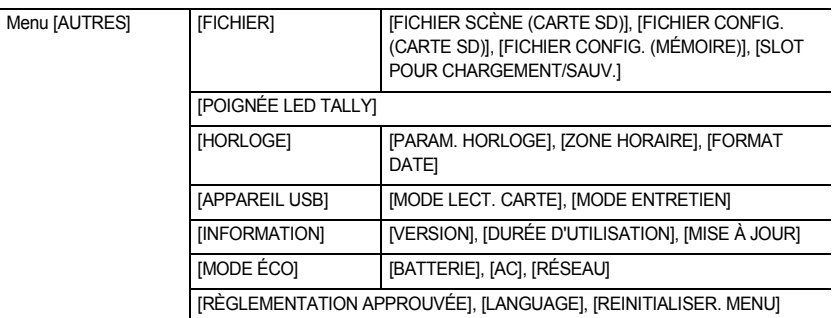

### **Enregistrement manuel**

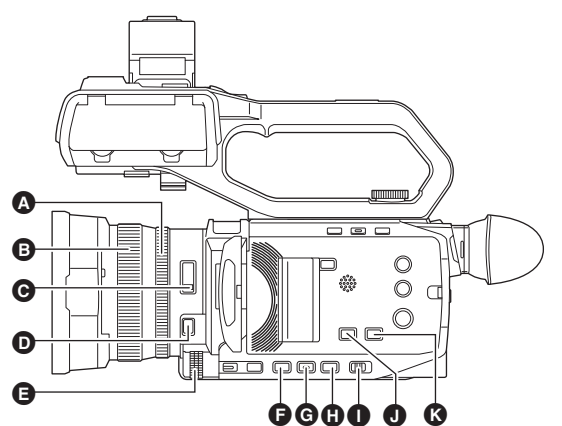

- A Bague arrière
- B Bague de mise au point
- **G** Interrupteur <ND FILTER>
- $\bigcirc$  Touche <FOCUS A/M/ $\infty$ >
- **A** Multicadran
- **A** Touche <IRIS>
- G Touche <GAIN>
- **C** Touche <SHUTTER>
- **O** Interrupteur <AUTO/ MANU>
- Touche <AE LEVEL>/ <USER4>
- **M** Touche <WHITE BAL>

#### ∫ **À propos du mode auto/mode manuel**

Basculer entre le mode auto et le mode manuel avec le commutateur <AUTO/MANU>.

**<AUTO> :** mode auto

- ≥ La mise au point, le diaphragme, le gain, l'obturateur et la balance des blancs sont automatiquement ajustés.
- **<MANU> :** mode manuel
- ≥ Pour ajuster manuellement la mise au point, le diaphragme, la vitesse d'obturation et la balance des blancs, régler l'appareil sur le mode manuel.

#### **@** REMARQUE

- Les réglages effectués en mode manuel ne sont pas conservés pour les paramètres suivants lors du passage en mode auto :
	- Mise au point, stop d'obiectif, gain, vitesse d'obturation, balance des blancs

#### ∫ **Commandes du caméscope désactivées en mode auto**

- ≥ Les commandes du caméscope suivantes sont désactivées en mode auto :
	- Touche <IRIS>, touche <GAIN>, touche <SHUTTER>, touche <WHITE BAL>, touche <FOCUS A/M/∞>, bague de mise au point, bague arrière<sup>\*</sup>
- \* Lorsque réglé sur [CAMÉRA]  $\rightarrow$  [MODE SW]  $\rightarrow$  [BAGUE ARRIÈRE]  $\rightarrow$  [DIAPH]
- ≥ Les fonctions de la touche USER suivantes sont désactivées en mode auto :
	- [AWB]/[FBC]/[ONE PUSH AF]/[ATW]/[FOCUS ASSIST]

### **Paramètres de fonction de la bague arrière**

Sélectionner le menu [CAMÉRA] → [MODE SW] → [BAGUE ARRIÈRE], et il est possible de changer la fonction qui doit être réglée par la bague arrière.

- ≥ Zoom
- Réglage manuel du diaphragme
- Réglage du niveau AE (compensation de l'exposition)

#### **Zoom**

- **1 Sélectionner le menu [CAMÉRA]** <sup>→</sup> **[MODE SW]** → **[BAGUE ARRIÈRE]** <sup>→</sup> **[ZOOM].**
- **2 Faire tourner la bague arrière.**

#### **Diaphragme**

- **1 Sélectionner le menu [CAMÉRA]** <sup>→</sup> **[MODE SW]** → **[BAGUE ARRIÈRE]** <sup>→</sup> **[DIAPH] ou [DIAPH./NIVEAU AE].**
- **2 Passer sur <MANU> avec l'interrupteur <AUTO/MANU> pour entrer en mode manuel.**

**3 Appuyer sur la touche <IRIS> pour passer sur le mode diaphragme manuel.** [STD] disparait.

**4 Faire tourner la bague arrière.**

#### **Niveau AE (compensation de l'exposition)**

- **1 Sélectionner le menu [FICHIER SCÈNE]** <sup>→</sup> **[NIVEAU AE]** → **[ON].**
- **2 Sélectionner le menu [CAMÉRA]** <sup>→</sup> **[MODE SW]** → **[BAGUE ARRIÈRE]** <sup>→</sup> **[DIAPH./NIVEAU AE].**
- **3 Lorsque l'interrupteur <AUTO/MANU> est réglé sur le mode manuel, utiliser l'une des commandes suivantes pour passer le diaphragme, le gain ou la vitesse d'obturation sur auto.**
	- ≥ Appuyer sur la touche <IRIS> pour passer sur le mode diaphragme auto.
	- ≥ Appuyer sur la touche <GAIN> pour passer sur le mode gain auto.
	- ≥ Appuyer sur la touche <SHUTTER> pour passer sur le mode obturation automatique.

#### **4 Faire tourner la bague arrière.**

#### @*REMARQUE*

• Lorsque le mode diaphragme manuel est activé, le diaphragme est aiusté lorsque la baque arrière est tournée.

### **Mise au point (mise au point manuelle)**

**1 Passer sur <MANU> avec l'interrupteur <AUTO/MANU> pour entrer en mode manuel.**

#### **2** Appuver sur la touche <FOCUS A/M/∞> pour passer sur le mode mise au point **manuelle.**

[AF] et [MF] changent chaque fois que la touche est pressée. Le point de focale va sur l'infini une fois que la touche a été maintenue enfoncée, puis le mode de mise au point manuelle est activé.

#### **3 Faire tourner la bague de mise au point.**

### **Réglage de la balance des blancs**

Suivre les étapes ci-dessous pour ajuster automatiquement la balance des blancs.

≥ Le réglage de la balance des blancs/balance des noirs est fait à l'aide de la fonction [AWB] de la touche USER. Effectuer les réglages au préalable. Il est mémorisé dans l'icône de touche [ASSIGN6] au moment de l'achat.

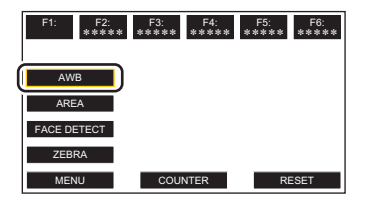

Pour afficher l'icône de commande, toucher l'écran

pendant environ 2 secondes pendant que l'écran d'enregistrement du caméscope est affiché.

- ∫ **Lorsque stocké dans la balance des blancs [Ach]**
- **1 Passer sur <MANU> avec l'interrupteur <AUTO/MANU> pour entrer en mode manuel.**

#### **2** Permet de définir la valeur du gain.  $(\rightarrow 51)$

Habituellement, régler ceci sur 0 dB. Si c'est trop sombre, régler le gain sur une valeur appropriée.

#### **3 Appuyer sur la touche <WHITE BAL> pour passer sur [Ach].**

Chaque fois la touche est pressée, la balance des blancs change dans l'ordre suivant "Preset", [Ach], [Bch].

- **4 Changer le réglage de l'interrupteur <ND FILTER> en fonction des conditions lumineuses.**
- **5 Placer le motif blanc à un endroit où les conditions lumineuses correspondent à celles de la source de lumière pour le sujet. Effectuer ensuite un zoom avant sur le motif blanc de sorte que la couleur blanche apparaisse sur l'écran.**

#### **6 Régler le diaphragme (le Stop d'objectif).**

Régler le diaphragme pour que la luminosité de Y GET soit environ de 70%.

**7 Appuyer sur la touche USER attribuée à [AWB] ou toucher l'icône de la touche USER.**

Le réglage automatique de la balance des blancs démarre et la valeur de réglage de celleci est mémorisée.

#### @*REMARQUE*

• Le contenu précédemment défini sera conservé dans [Ach] ou [Bch]. Effectuer une nouvelle fois le réglage si les conditions lumineuses ont changé.

#### **Si vous n'avez pas le temps de régler la balance des blancs**

**1 Appuyer sur la touche <WHITE BAL> pour passer sur "Preset".**

**2 Appuyer sur la touche USER attribuée à [AWB] ou toucher l'icône de touche USER pour changer la balance des blancs.**

[P 3200K], [P 5600K], et "VAR" (la valeur définie dans [CAMÉRA] → [MODE SW] → [BALANCE BLANC VAR.]) changent dans l'ordre.

≥ Lorsque "VAR" est sélectionné, tourner le multicadran peut régler toutes les valeurs de la balance des blancs entre [V 2000K] et [V 15000K].

#### **@***REMARQUE*

≥ Il n'est pas garanti que la valeur "VAR" affichée sur l'écran image du caméscope soit une valeur absolue. L'utiliser uniquement comme simple référence.

### **Gain**

- Si l'écran du caméscope est sombre, augmenter le gain pour l'éclaircir.
- **1 Passer sur <MANU> avec l'interrupteur <AUTO/MANU> pour entrer en mode manuel.**
- **2 Appuyer sur la touche <GAIN> pour passer sur le mode gain manuel.**

L'affichage du gain est mis en surbrillance orange.

### **3 Tourner le multicadran pour régler, puis appuyer dessus.**

Le réglage passe à la valeur affichée et se ferme.

Appuyer sur la touche <EXIT> pour quitter sans changer le réglage.

### **Réglage de la vitesse d'obturation**

- **1 Passer sur <MANU> avec l'interrupteur <AUTO/MANU> pour entrer en mode manuel.**
- **2 Appuyer sur la touche <SHUTTER> pour passer sur le mode obturation manuelle.**

L'affichage de la vitesse d'obturation est mis en surbrillance orange.

**3 Tourner le multicadran pour sélectionner la vitesse d'obturation.**

#### **4 Appuyer sur le multicadran.**

Le réglage passe à la valeur affichée et se ferme.

Appuyer sur la touche <EXIT> pour quitter sans changer le réglage.

### **Lecture des clips**

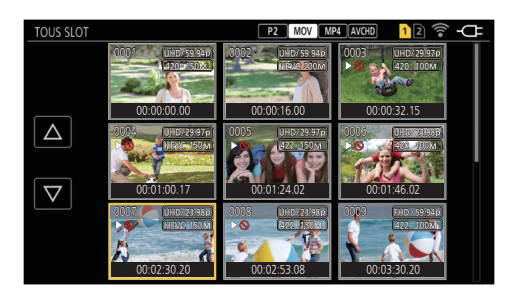

### **1 Appuyer sur la touche <THUMBNAIL>.**

L'écran des vignettes s'affiche.

**2 Sélectionner le clip à lire.**

#### **Lecture à partir des icônes de commande**

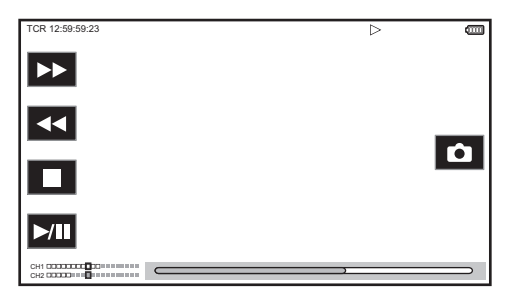

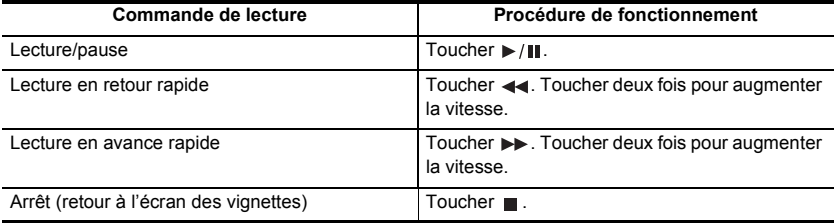

### **Mise à jour du firmware de l'appareil**

Vérifier la version du firmware de l'appareil dans [AUTRES]  $\rightarrow$  [INFORMATION]  $\rightarrow$ [VERSION], accéder aux informations les plus récentes concernant ce dernier sur le site Web décrit dans REMARQUE et télécharger le firmware si nécessaire.

#### @*REMARQUE*

• La mise à jour est terminée une fois que le fichier téléchargé est installé sur l'appareil via la carte mémoire. Insérer la carte mémoire contenant le fichier de mise à jour dans le logement pour carte 1 et sélectionner [AUTRES] → [INFORMATION] → [MISE À JOUR]. Pour connaitre la méthode de mise à jour, visiter le centre d'assistance sur le site Web suivant :

https://pro-av.panasonic.net/en/products/ag-cx10/index.html (Ce site est uniquement en anglais)

- 0 Pour mettre à jour le firmware, utiliser l'adaptateur secteur ou une batterie suffisamment chargée.
- Ne pas mettre hors tension lors de la mise à jour du firmware. La réécriture du firmware pourrait échouer et l'appareil pourrait ne pas s'activer.

### **Caractéristiques**

### **Général**

**Alimentation**  $7,28 \text{ V} ==$  (lorsque la batterie est utilisée) 12  $V =$  (lorsque l'adaptateur secteur est utilisé) **Consommation électrique** 22,9 W (recharge) 14,4 W (si le moniteur LCD est utilisé) CX8 | CX10 15,5 W (si le moniteur LCD est utilisé)  $C<sub>X7</sub>$ 

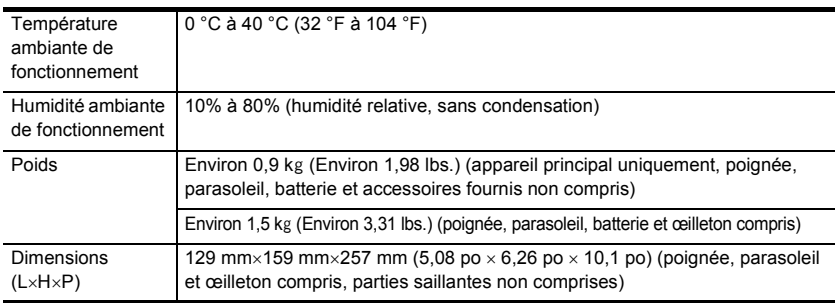

### **Caméscope**

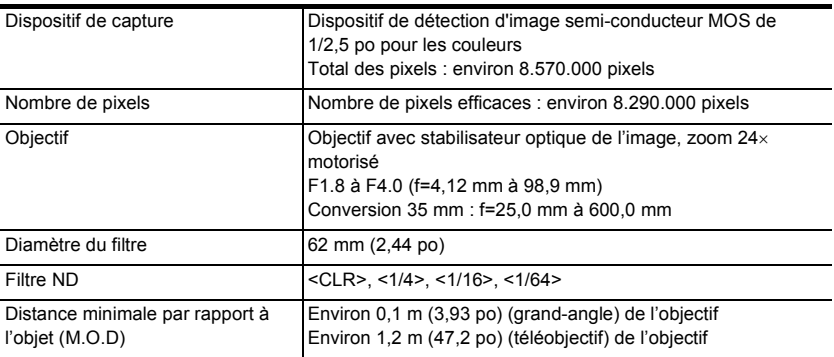

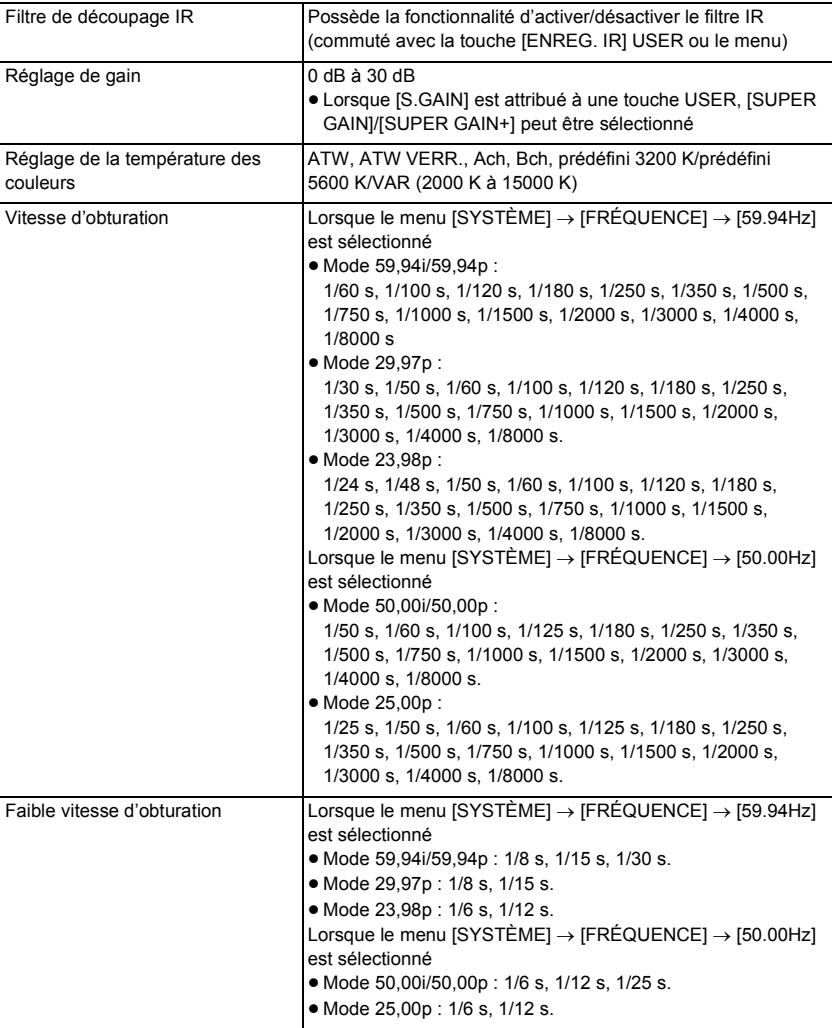

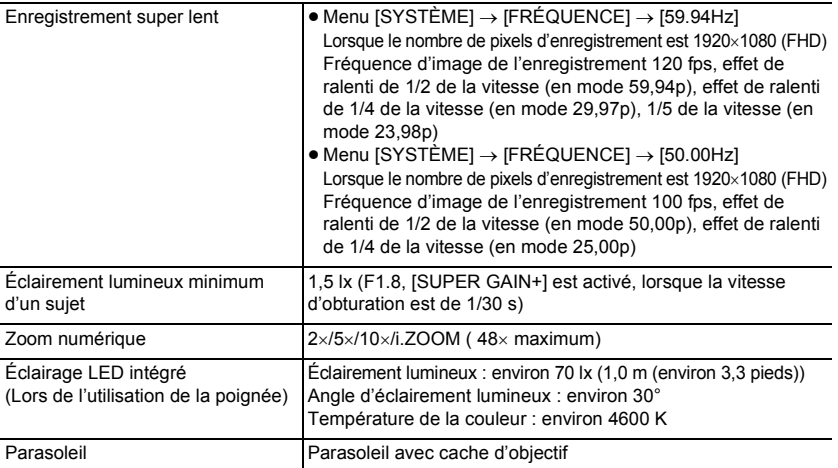

# **Enregistreur de carte mémoire**

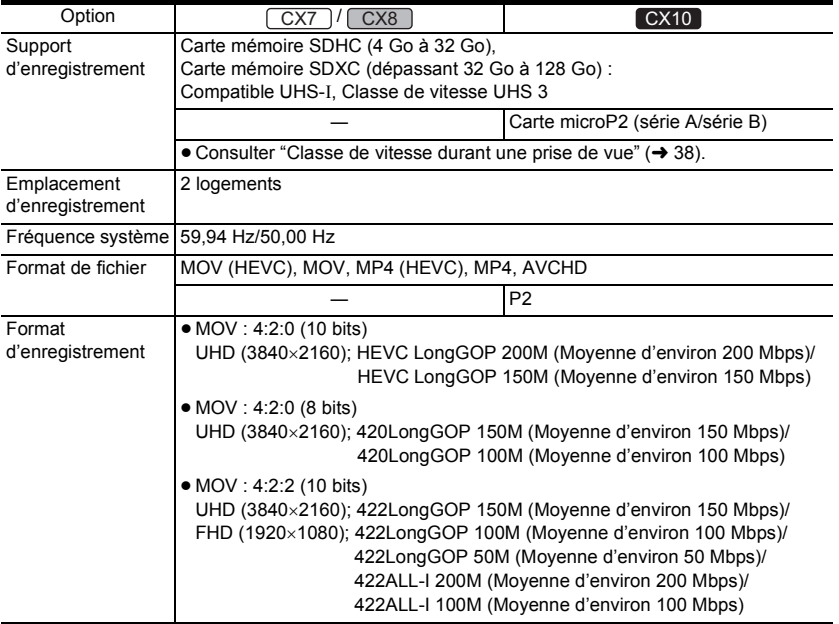

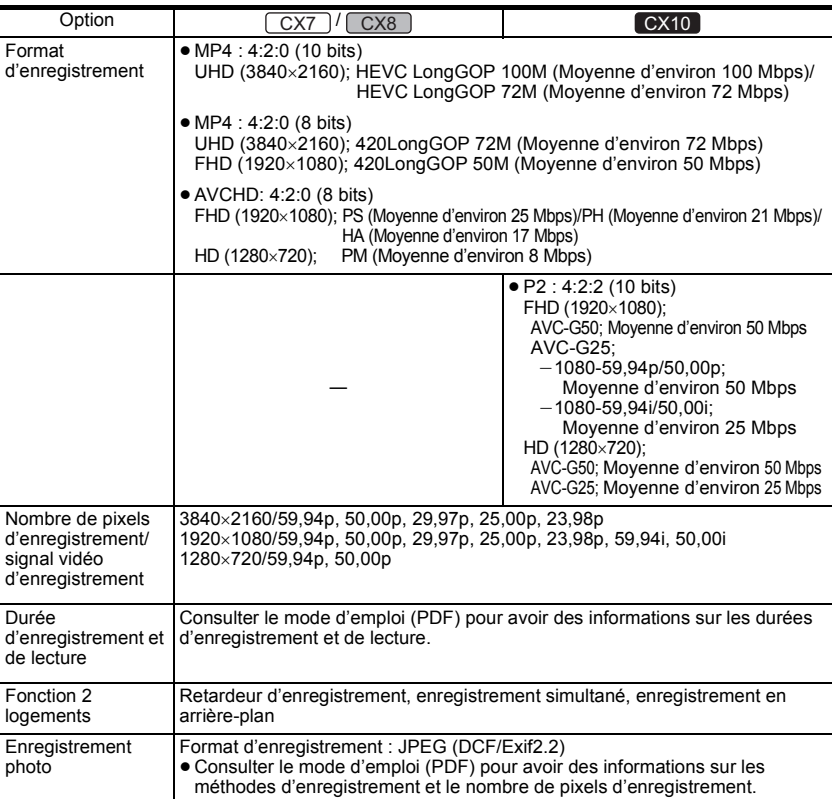

# **Vidéo numérique**

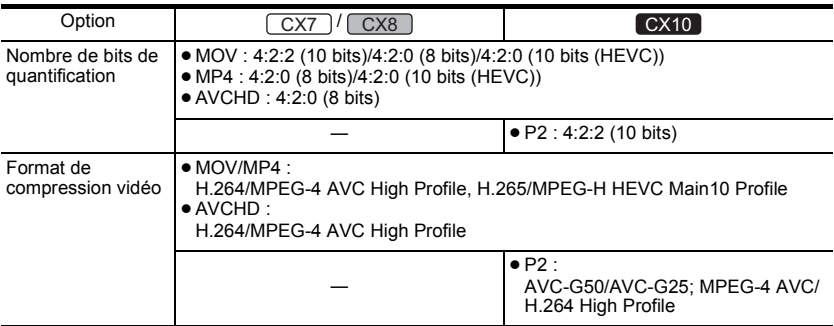

### **Son numérique**

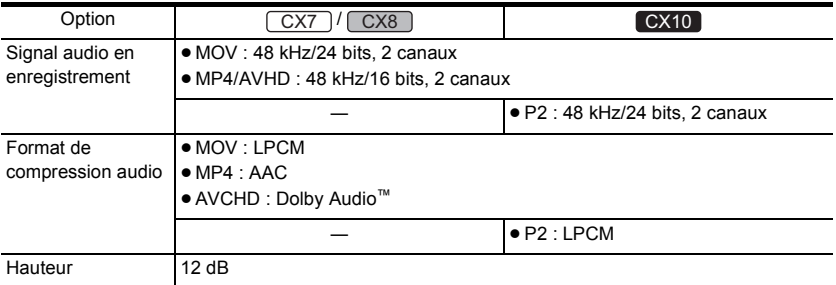

### **Streaming**

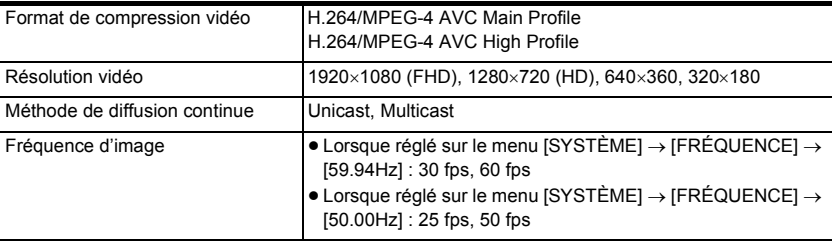

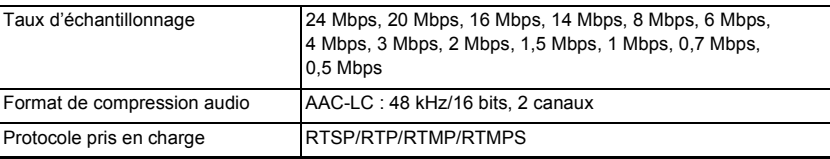

### **Wi-Fi**

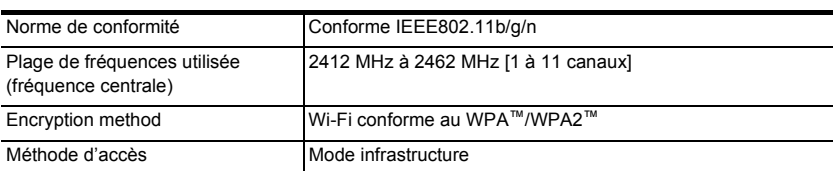

### **Sortie vidéo**

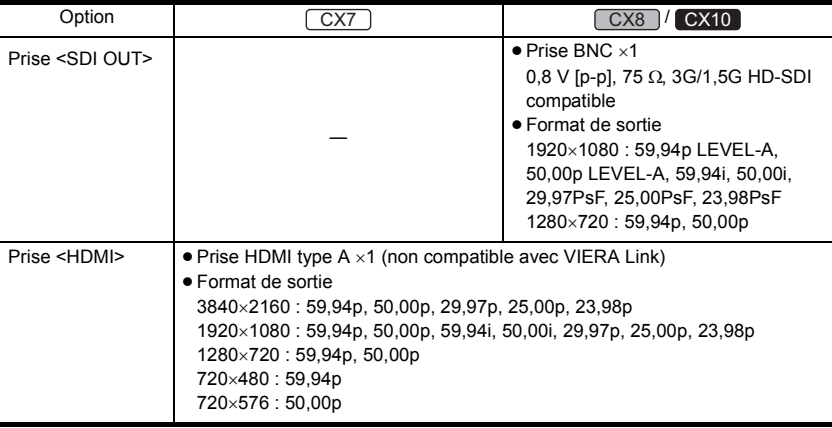

### **Entrée audio**

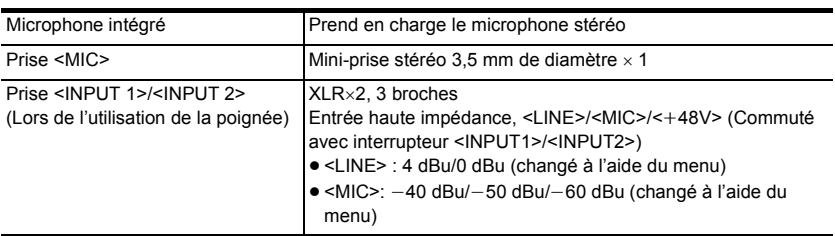

### **Sortie audio**

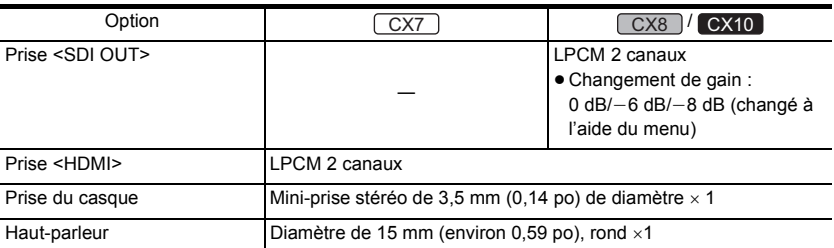

### **Autre Entrée/sortie**

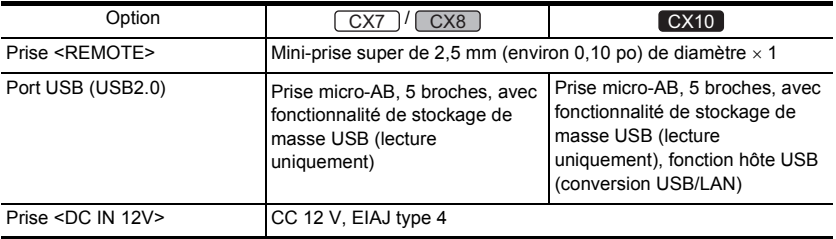

### **Écran**

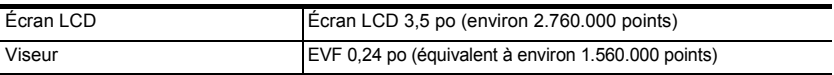

### **Poignée**

#### **Consommation électrique**

Environ 3,1 W maximum (lorsque branché au caméscope)

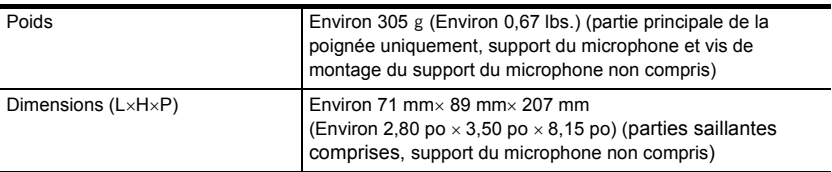

### **Adaptateur Ethernet USB ([CX10] fourni)**

#### **Mise sous et hors tension**

 $5 V ==$  (alimentation fournie par bus USB)

#### **Consommation électrique**

Environ 80 mW (lors de la communication avec le caméscope à un débit binaire maximum)

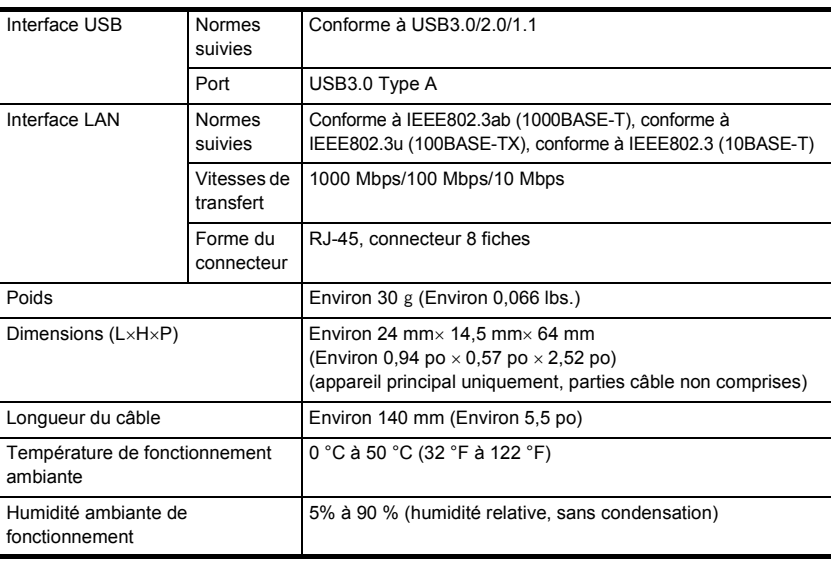

### **Adaptateur secteur**

#### **Source d'alimentation**

100 V – 240 V  $\sim 50$  Hz/60 Hz, 1,2 A 79 VA (100 V  $\sim$  ) – 99 VA (240 V  $\sim$  )

**Sortie d'alimentation**

 $12 V = 3,0 A$ 

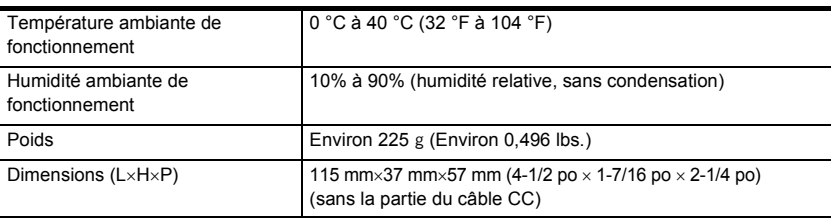

### **Bloc-batterie (AG-VBR59)**

#### **Tension/capacité**

 $7,28$  V === 5900 mAh 43 Wh

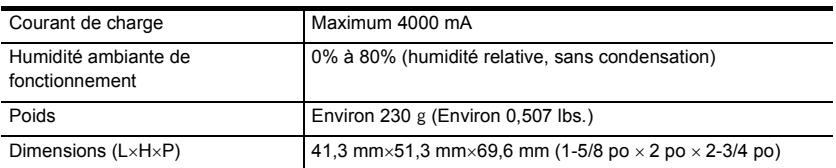

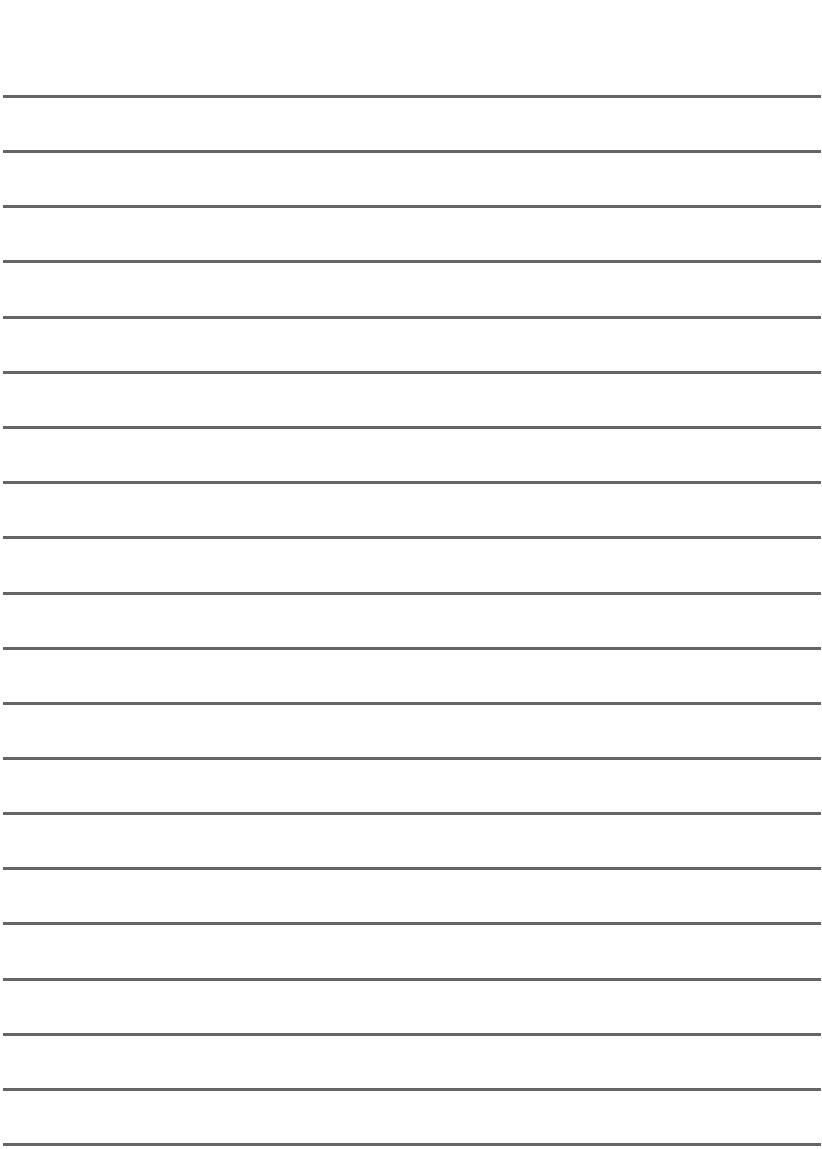

# Panasonic Corporation Web site: http://www.panasonic.com

© Panasonic Corporation 2020

DVQX2104ZA